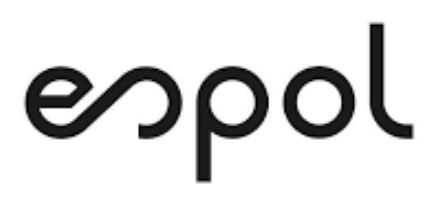

# **ESCUELA SUPERIOR POLITÉCNICA DEL LITORAL**

# **Facultad de Ingeniería en Mecánica y Ciencias de la Producción**

**"Creación de un tablero de control de indicadores para la mejora continua del proceso de logística de una empresa comercial retail de la ciudad de Guayaquil."**

# **PROYECTO DE TITULACIÓN**

**Previo a la obtención del Título de:**

**MAGÍSTER EN MEJORAMIENTO DE PROCESOS**

**Presentada por:**

**Juan Carlos Morán Peña**

**GUAYAQUIL – ECUADOR**

**Año: 2021**

# **AGRADECIMIENTO**

A Dios, al cuerpo docente del programa de posgrado ESPOL-FIMCP, a mis compañeros de estudios y a la empresa donde se desarrolló este proyecto por brindarme la confianza para realizarlo. Agradecimiento especial a mi familia por el apoyo constante.

# **DEDICATORIA**

El presente proyecto cuya realización es el resultado del esfuerzo de varios meses lo dedico a mis padres, hermanos y especialmente a mi esposa e hija que está en camino.

# **TRIBUNAL DE TITULACIÓN**

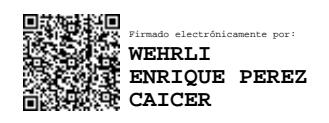

**Wehrli Perez., MSc.**

# **DIRECTOR DE PROYECTO**

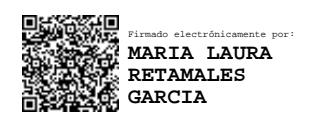

**María Laura Retamales., MSc.**

**VOCAL**

# **DECLARACIÓN EXPRESA**

"La responsabilidad del contenido de este proyecto de titulación, me corresponden exclusivamente; y el patrimonio intelectual del mismo a la ESCUELA SUPERIOR POLITÉCNICA DEL LITORAL"

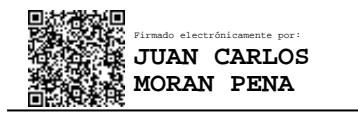

Juan Carlos Morán Peña

# **RESUMEN**

El presente proyecto consistió en la elaboración de un tablero de control mediante la herramienta de inteligencia de negocios Power BI, el cual presenta los indicadores claves del área de logística relacionados al proceso de distribución.

La organización donde se implementó el tablero de control es una empresa comercial retail de la ciudad de Guayaquil, cuya línea principal de venta son los electrodomésticos. Parte del valor agregado en la venta de este tipo de artículos corresponde a la entrega a domicilio de los productos, lo cual debe ser cumplido en el tiempo ofrecido a los clientes.

El objetivo del proyecto es crear un tablero de control que permita dar seguimiento a las operaciones y que ofrezca a los usuarios información relevante para aplicar mejoras al proceso de distribución de mercadería, de manera que se pueda planificar las entregas y así cumplir con el ofrecimiento a los clientes.

La actividad inicial comprendió en el conocimiento del proceso y sobre la información que se dispone actualmente, y así determinar cómo esta información aporta al control del cumplimiento adecuado del proceso. Seguido de ello, en conjunto con los usuarios especialistas se identificó aquellos indicadores que requieren ser representados en el tablero de control, con base en los hallazgos que ellos esperaban obtener a través de la información a ser proporcionada por la solución.

Posteriormente, se realizó la recolección de datos desde la base de datos del ERP de la empresa, para luego transformarlos y cargarlos a Power BI. Una vez realizado esto, en colaboración de los usuarios, se trabajó en el requerimiento para el diseño y estructura del tablero de control a través de la selección de los objetos visuales que representarían los indicadores.

Finalmente, en común acuerdo con los usuarios sobre el diseño propuesto, se procedió con la implementación y publicación del tablero de control de Power BI. Para cerrar este proyecto, se describieron las conclusiones alineadas a los objeticos y recomendaciones que se consideran necesarias para la continuidad del análisis de datos.

# **ÍNDICE GENERAL**

<span id="page-6-0"></span>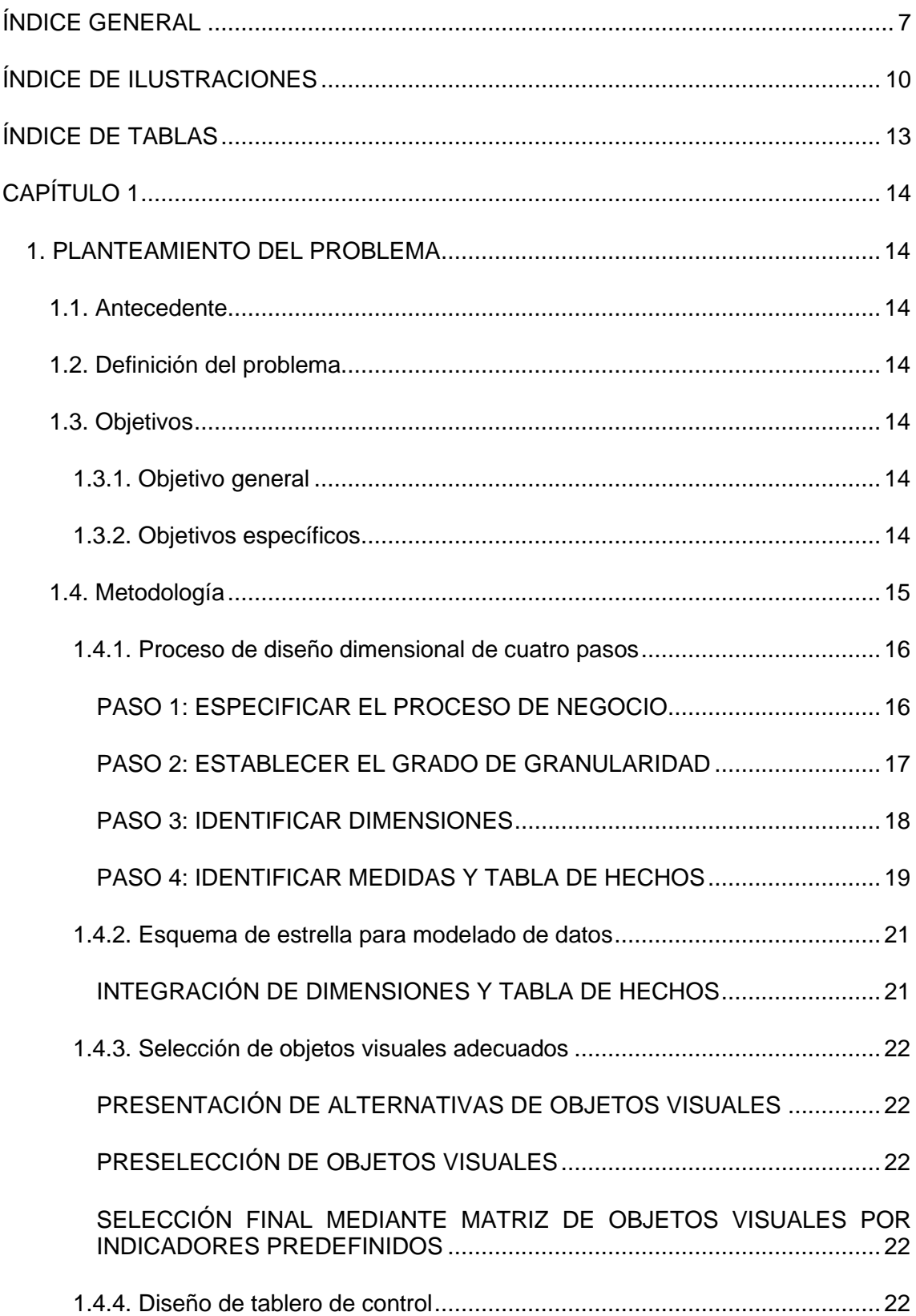

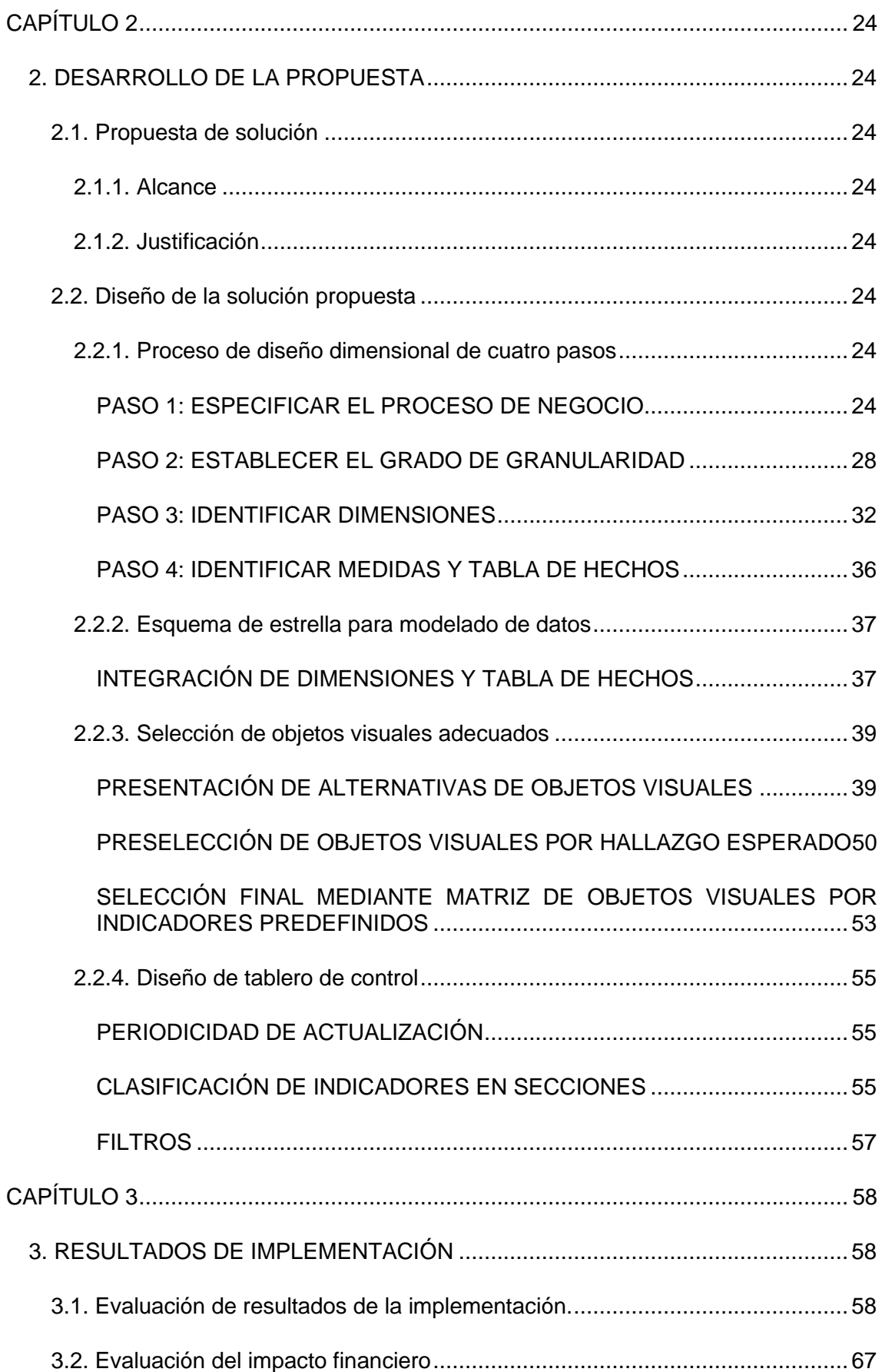

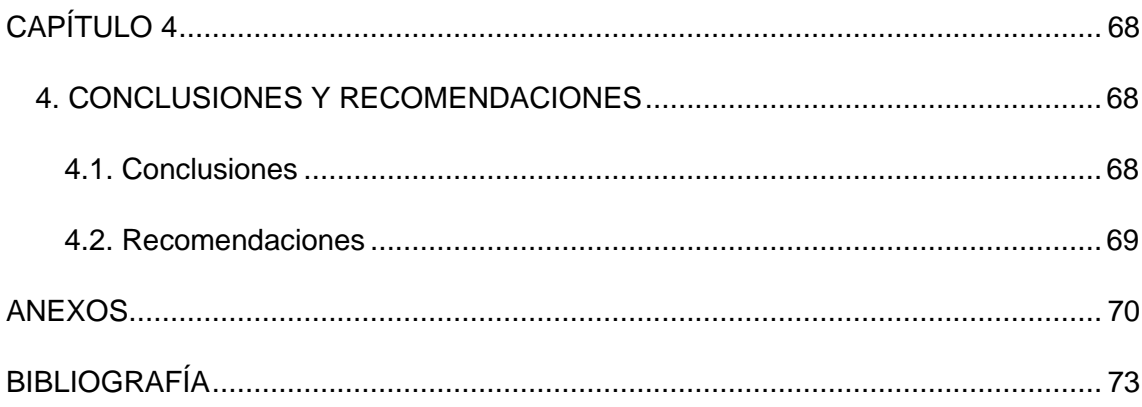

# **ÍNDICE DE ILUSTRACIONES**

<span id="page-9-0"></span>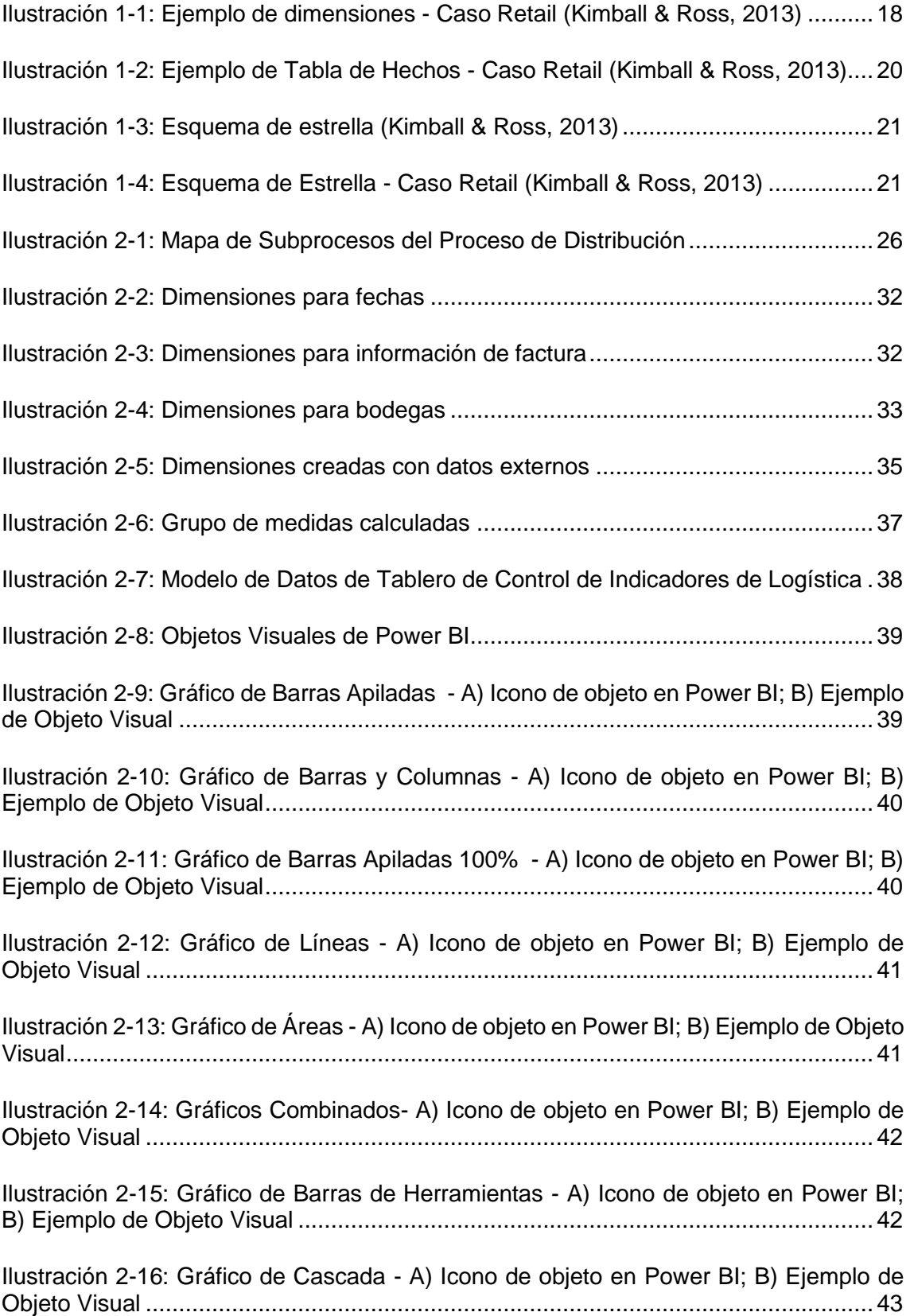

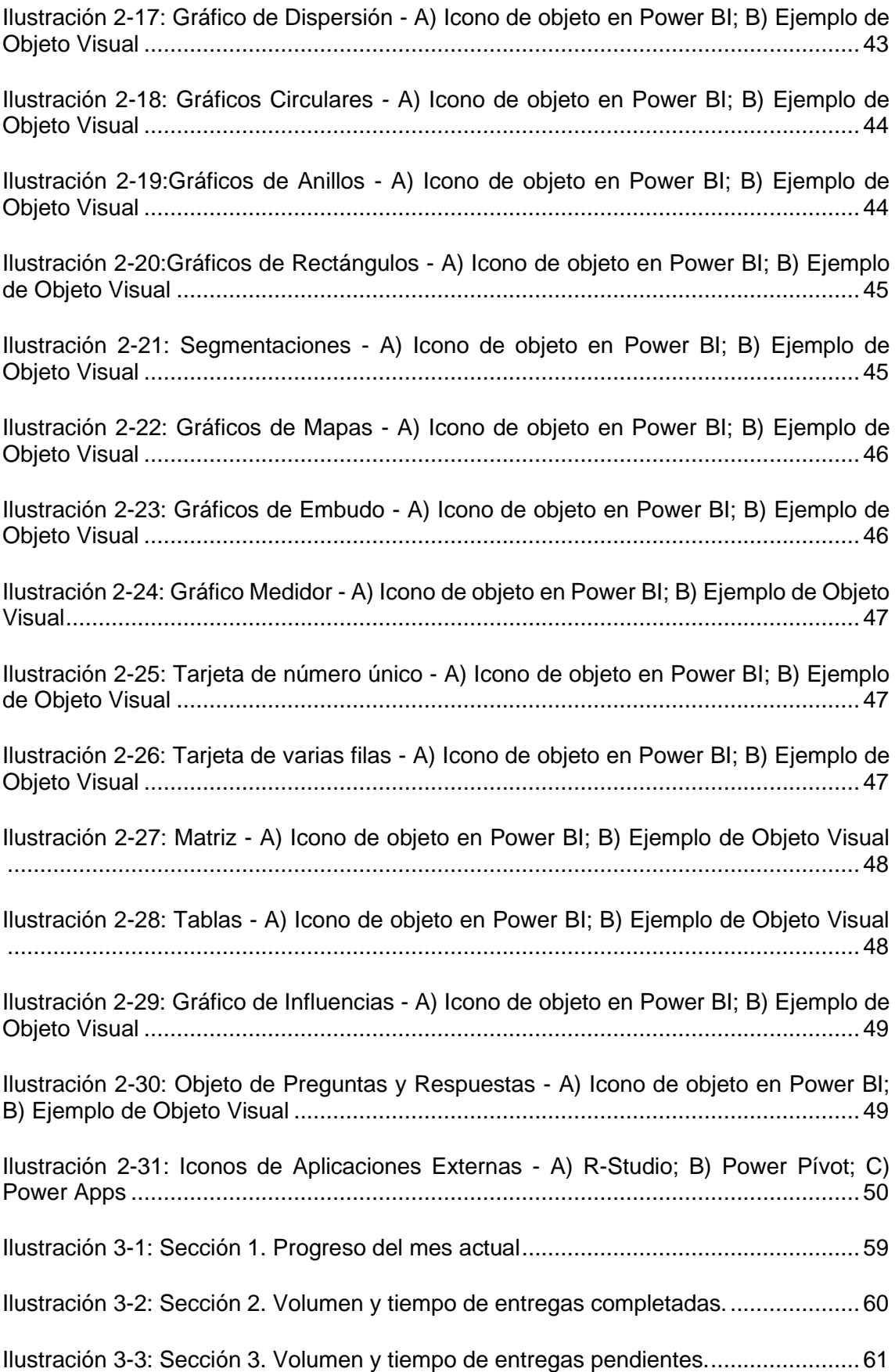

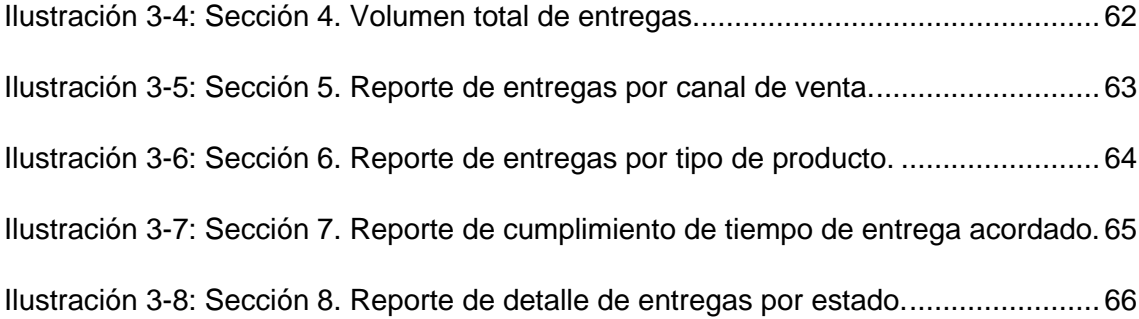

# **ÍNDICE DE TABLAS**

<span id="page-12-0"></span>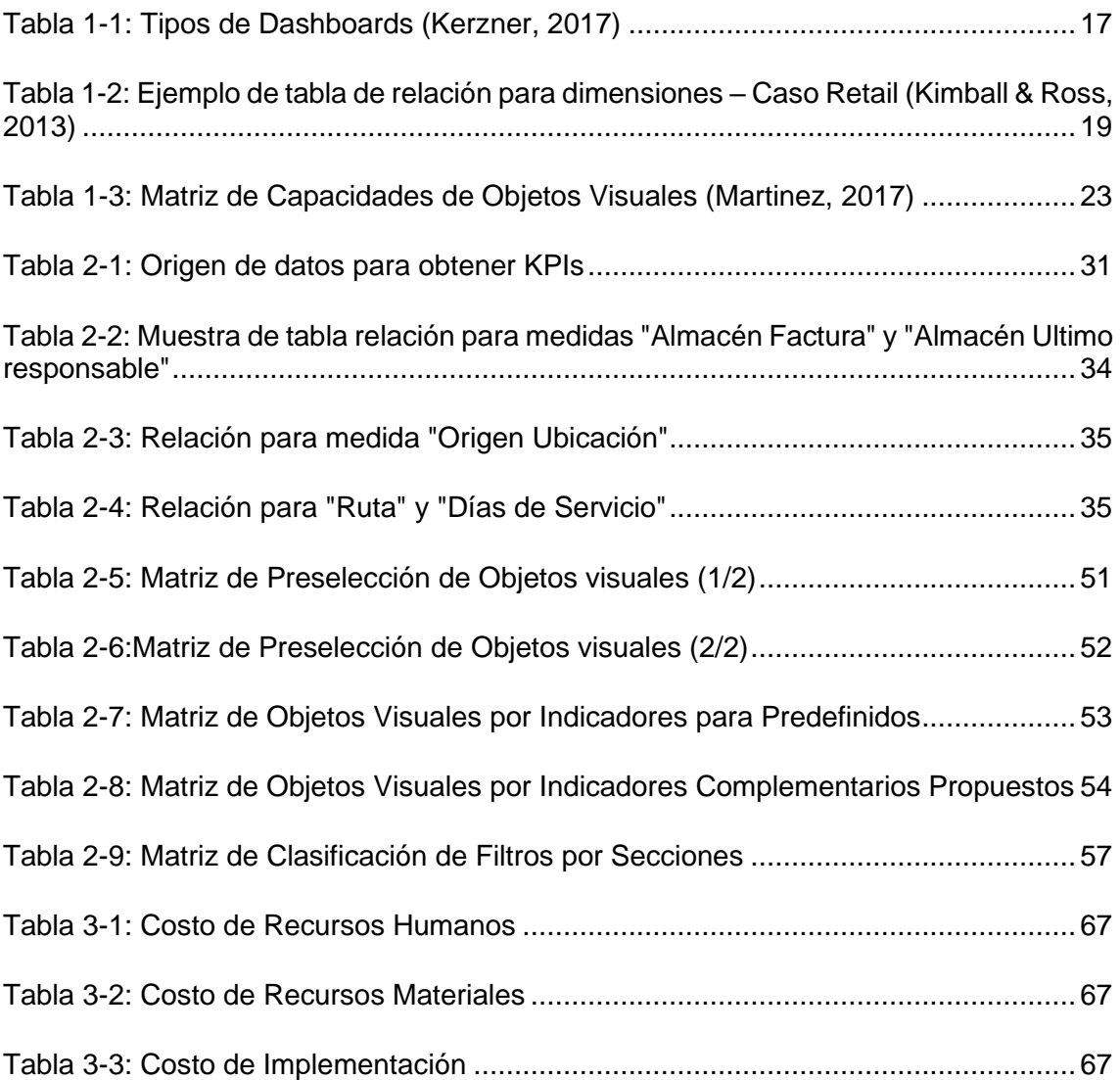

# **CAPÍTULO 1**

# <span id="page-13-1"></span><span id="page-13-0"></span>**1. PLANTEAMIENTO DEL PROBLEMA**

# <span id="page-13-2"></span>**1.1. Antecedente**

El proyecto se desarrolla en una empresa dedicada a la comercialización de electrodomésticos y artículos para el hogar, que cuenta con 50 almacenes retail a nivel nacional además de los canales de venta tienda online, outlet, multinivel y distribución mayorista. Para la distribución de mercadería para el abastecimiento de almacenes y para la entrega al cliente final de los artículos vendidos en todos sus canales de comercialización, cuenta con dos Centros de Distribución, en Guayaquil y Quito.

En la ciudad de Guayaquil se ha evidenciado desde el área de Experiencia del Cliente que, en los meses de campañas comerciales del año 2020, el GAP de insatisfacción de clientes se ha incrementado por motivos relacionados a las tardanzas en las entregas.

Ante esto, el Departamento de Logística no cuenta con suficiente información visible para medir el progreso de las etapas del proceso que facilite la toma de decisiones de forma oportuna para mejorar el desempeño de sus resultados.

# <span id="page-13-3"></span>**1.2. Definición del problema**

De acuerdo con información registrada, desde que se acordó el nivel de servicio (SLA) en el año 2019 para las entregas a domicilio tanto de tipo local, regional e interregional; no se ha establecido métodos de control visibles para medir de forma precisa los tiempos de entrega de los artículos que son despachados desde los centros de distribución hacia a los clientes finales, por lo que no es posible verificar oportunamente el cumplimiento del nivel de servicio establecido por la organización para el proceso de distribución de mercadería.

# <span id="page-13-4"></span>**1.3. Objetivos**

# <span id="page-13-5"></span>**1.3.1. Objetivo general**

Crear un tablero de control de indicadores mediante la herramienta Power BI para descubrir la información que se necesita para medir el progreso de las operaciones logísticas, con el propósito de que sea utilizada por los usuarios para tomar decisiones que permitan mejorar el desempeño del proceso de distribución de mercadería.

# <span id="page-13-6"></span>**1.3.2. Objetivos específicos**

- Identificar las etapas del proceso de distribución y sus indicadores claves.
- Identificar y recopilar los datos disponibles en el ERP con relación a los indicadores de logística.
- Determinar las dimensiones, medidas y cálculos para medidas.
- Modelar e integrar los datos en Power BI.
- Diseñar un dashboard en Power BI para monitorear y controlar de los indicadores claves, según las especificaciones de clientes internos.

# <span id="page-14-0"></span>**1.4. Metodología**

Para el cumplimiento de los objetivos se abordará la metodología que se describe a continuación, la cual toma como base dos de las técnicas de (Kimball & Ross, 2013) que son el *proceso de diseño dimensional de cuatro pasos* y el *esquema de estrella para modelado de datos*.

# **Proceso de diseño dimensional de cuatro pasos:**

Paso 1: Especificar el proceso de negocio

- Mapeo del proceso de distribución.
- Identificación de indicadores claves del proceso.

Paso 2: Establecer el grado de granularidad

• Establecimiento de los indicadores claves a ser representados en el tablero de control, según requerimientos de usuarios.

Paso 3: Identificar dimensiones

- Definición de las dimensiones requeridas.
- Definición de las dimensiones de creación manual.

Paso 4: Identificar medidas y tabla de hechos

- Identificación de medidas y su cálculo respectivo.
- Creación de tabla de hechos.

## **Esquema de estrella para modelado de datos**

• Integración de dimensiones y tabla de hechos.

## **Selección de objetos visuales adecuados**

- Presentación de alternativas de objetos visuales.
- Preselección de objetos visuales.
- Selección final mediante matriz de objetos visuales por indicadores predefinidos.

## **Diseñar tablero de control**

- Periodicidad de actualización.
- Clasificación de indicadores en secciones.
- Filtros.

# <span id="page-15-0"></span>**1.4.1. Proceso de diseño dimensional de cuatro pasos**

## <span id="page-15-1"></span>**PASO 1: ESPECIFICAR EL PROCESO DE NEGOCIO**

#### **Mapeo de procesos.**

El mapa de procesos es una de las herramientas más utilizadas para lograr obtener un enfoque de los procesos de las organizaciones y su interrelación entre sí. Consiste en una representación gráfica donde se resume en alto nivel la estructura de toda una organización y es escalable hasta para representar un solo proceso, como lo es el caso del presente proyecto en el que se analizará el proceso de Distribución.

Para el mapeo adecuado de procesos se clasifican en tres categorías, de acuerdo con definiciones de gestión de calidad basada en procesos generalmente aceptadas (International Organization for Standardization, 2015); en el caso de análisis se adaptará la conceptualización hacia los subprocesos que conforman el proceso de Distribución.

Subprocesos estratégicos: Son aquellos procesos o subprocesos en los que se desarrolla la planificación, estrategia y seguimiento de los resultados; y además proporcionan la dirección para los procesos operativos o claves.

Subprocesos claves: Son en donde se desarrolla la estrategia y se llevan a cabo las operaciones de acuerdo con lo planificado para la consecución los objetivos generales del proceso.

Subprocesos de apoyo: Son los procesos en donde se soporta la operación para facilitar la fluidez de su desarrollo.

#### **Identificación de indicadores claves del proceso.**

Los indicadores de gestión de acuerdo con (Mora, 2008), conforman un sistema de información estadística, que debe estar disponible para los actores responsables de la toma de decisiones de la empresa para ser provistos de información acertada y oportuna para adoptar las acciones necesarias y controlar las principales variables y procesos.

"Para el caso de la logística sólo se deben desarrollar indicadores para aquellas actividades o procesos relevantes al objetivo logístico de la empresa, para lo anterior, se deben tener en cuenta los siguientes pasos:

- Identificar el proceso logístico a medir.
- Conceptualizar cada paso del proceso.
- Definir el objetivo del indicador y cada variable a medir.
- Recolectar información inherente al proceso.
- Cuantificar y medir las variables.
- Establecer el indicador a controlar.
- Comparar con el indicador global y el de la competencia interna.
- Seguir y retroalimentar las mediciones periódicamente." (Mora, 2008)

# <span id="page-16-0"></span>**PASO 2: ESTABLECER EL GRADO DE GRANULARIDAD**

#### **Establecimiento de los indicadores claves a ser representados en el tablero de control, según requerimientos de usuarios.**

Esta gestión amerita acercamiento y trabajo conjunto con los clientes internos del tablero de control con la finalidad de conocer sus requerimientos.

El principal aspecto que se necesita conocer es el tipo de tablero de control *(dashboard)* que los usuarios requieren. Existen tres tipos de *dashboards* según (Kerzner, 2017). La Tabla 1-1 describe los aspectos que determinan cada tipo de *dashboard*

- Operativos
- Tácticos
- Estratégicos

Una vez determinado el tipo de *dashboard* requerido, es necesario establecer los hallazgos esperados, es decir, cual es la información que se desea descubrir y cuál es la utilidad de conocer dicha información. Esto permitirá establecer, los indicadores claves del proceso, aquellos que nos brindan la información deseada y que serán representados en el tablero de control.

<span id="page-16-1"></span>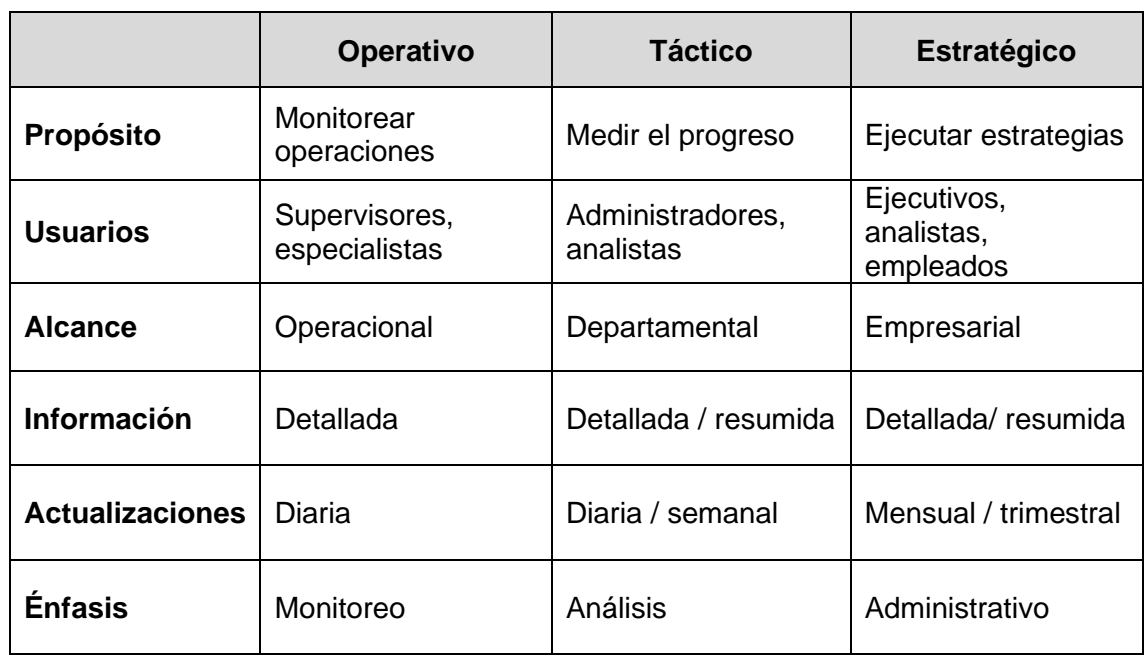

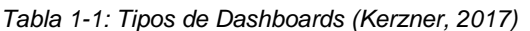

## **Identificar origen de datos para obtener los indicadores requeridos por usuarios.**

Debido a que la necesidad implícita de un tablero de control corresponde a descubrir información de la cual no se dispone de manera procesada por un análisis adecuado, es importante identificar donde se encuentran los datos; con el fin de extraerlos, procesarlos y presentarlos visualmente.

Identificar el origen de estos datos primarios, o también llamados datos crudos, es el paso previo para la extracción y procesamiento de datos que se explicará en el paso 3 y la intención es reconocer en que sistema, base de datos, tablas, campos, etc., se encuentran almacenados los datos y de qué forma se encuentran representados.

Para esta tarea se tomará como base los indicadores establecidos para responder a los hallazgos que los clientes internos esperan descubrir, conforme a lo declarado en la actividad anterior.

#### <span id="page-17-0"></span>**PASO 3: IDENTIFICAR DIMENSIONES**

#### **Definición de las dimensiones requeridas.**

De acuerdo con (Kimball & Ross, 2013) en la aplicación del "Caso Retail", habiéndose establecido de manera clara el grado de granularidad del proceso, resulta más sencillo identificar las "dimensiones". Las dimensiones representan el "quién, qué, dónde, cuándo, por qué y cómo" asociadas a la ocurrencia de un evento; por ejemplo: fecha, producto, cliente, tienda, etc. La Ilustración 1-1 describe ejemplo de dimensiones.

Las tablas de dimensiones, dicho de otra forma, son los atributos que la herramienta de BI utilizará para agrupar o filtrar aquello que se desea medir.

| <b>Product Dimension</b>    | <b>Date Dimension</b>         | <b>Store Dimension</b>      |  |  |
|-----------------------------|-------------------------------|-----------------------------|--|--|
| Product Key (PK)            | Date Key (PK)                 | Store Key (PK)              |  |  |
| SKU Number (NK)             | Date                          | Store Number (NK)           |  |  |
| <b>Product Description</b>  | <b>Full Date Description</b>  | Store Name                  |  |  |
| <b>Brand Description</b>    | Day of Week                   | <b>Store Street Address</b> |  |  |
| Subcategory Description     | Day Number in Calendar Month  | Store City                  |  |  |
| Category Description        | Day Number in Calendar Year   | Store County                |  |  |
| Department Number           | Day Number in Fiscal Month    | Store City-State            |  |  |
| Department Description      | Day Number in Fiscal Year     | Store State                 |  |  |
| Package Type Description    | Last Day in Month Indicator   | Store Zip Code              |  |  |
| Package Size                | Calendar Week Ending Date     | <b>Store Manager</b>        |  |  |
| <b>Fat Content</b>          | Calendar Week Number in Year  | <b>Store District</b>       |  |  |
| Diet Type                   | Calendar Month Name           | <b>Store Region</b>         |  |  |
| Weight                      | Calendar Month Number in Year | Floor Plan Type             |  |  |
| Weight Unit of Measure      | Calendar Year-Month (YYYY-MM) | Photo Processing Type       |  |  |
| Storage Type                | Calendar Quarter              | Financial Service Type      |  |  |
|                             | Calendar Year-Quarter         | Selling Square Footage      |  |  |
|                             | Calendar Year                 | <b>Total Square Footage</b> |  |  |
| <b>Promotion Dimension</b>  | <b>Fiscal Week</b>            | First Open Date             |  |  |
| Promotion Key (PK)          | Fiscal Week Number in Year    | Last Remodel Date           |  |  |
| Promotion Code              | <b>Fiscal Month</b>           |                             |  |  |
| <b>Promotion Name</b>       | Fiscal Month Number in Year   |                             |  |  |
| Price Reduction Type        | Fiscal Year-Month             |                             |  |  |
| Promotion Media Type        | <b>Fiscal Quarter</b>         |                             |  |  |
| Ad Type                     | Fiscal Year-Quarter           |                             |  |  |
| Display Type                | Fiscal Half Year              |                             |  |  |
| Coupon Type                 | <b>Fiscal Year</b>            |                             |  |  |
| Ad Media Name               | Holiday Indicator             |                             |  |  |
| Display Provider            | Weekday Indicator             |                             |  |  |
| <b>Promotion Cost</b>       | SQL Date Stamp                |                             |  |  |
| <b>Promotion Begin Date</b> | $\cdots$                      |                             |  |  |
| Promotion End Date          |                               |                             |  |  |
|                             |                               |                             |  |  |
|                             |                               |                             |  |  |

<span id="page-17-1"></span>*Ilustración 1-1: Ejemplo de dimensiones - Caso Retail (Kimball & Ross, 2013)*

#### **Definición de las dimensiones de creación manual.**

Es común que no todas las medidas requeridas se encuentren disponibles para su extracción desde la base de datos; sin embargo, es necesario definir cuáles son estas y cuáles serían sus atributos para luego incluirlas dentro de las tablas de dimensiones.

En esta etapa del proyecto se establecerán las tablas de relación o atributos, las cuales contienen la formulación lógica para que, a partir de los datos disponibles en la base de datos, se construyan nuevas dimensiones en la herramienta de BI.

La Tabla 1-2 describe un ejemplo de tabla de relación, en la que la dimensión *ID de producto*, no se encuentra disponible y debe ser creada con base en las condiciones de las dimensiones *Descripción de producto, Marca* y *Categoría.* La Tabla 1-2 muestra el ejemplo de una de las tablas de relaciones aplicadas en el "Caso Retail" de (Kimball & Ross, 2013).

<span id="page-18-1"></span>

| ID de<br>producto | Descripción de<br>producto | <b>Marca</b> | Categoría            |
|-------------------|----------------------------|--------------|----------------------|
| 01                | PowerAll 20oz              | PowerClean   | All Purpose Cleaner  |
| 02                | PowerAll 32oz              | PowerClean   | All Purpose Cleaner  |
| 03                | PowerAll 48oz              | PowerClean   | All Purpose Cleaner  |
| 04                | PowerAll 64oz              | PowerClean   | All Purpose Cleaner  |
| 05                | ZipAll 20 oz               | <b>Zippy</b> | All Purpose Cleaner  |
| 06                | ZipAll 32 oz               | <b>Zippy</b> | All Purpose Cleaner  |
| 07                | ZipAll 48 oz               | Zippy        | All Purpose Cleaner  |
| 08                | Shiny 20 oz                | ShinnyFast   | <b>Glass Cleaner</b> |
| 09                | Shiny 32 oz                | ShinnyFast   | <b>Glass Cleaner</b> |
| 10                | ZipGlass 20 oz             | Zippy        | <b>Glass Cleaner</b> |
| 11                | ZipGlass 32 oz             | Zippy        | <b>Glass Cleaner</b> |

*Tabla 1-2: Ejemplo de tabla de relación para dimensiones – Caso Retail (Kimball & Ross, 2013)*

# <span id="page-18-0"></span>**PASO 4: IDENTIFICAR MEDIDAS Y TABLA DE HECHOS**

#### **Identificación de medidas y su cálculo respectivo.**

Los "hechos", según lo explica (Kimball & Ross, 2013), son el resultado de las mediciones que resultan de un evento de un proceso de negocio y casi siempre es un dato numérico. Dicho de otra forma, un "hecho" es una medida del rendimiento del negocio; por ejemplo: unidades vendidas, clientes atendidos, productos devueltos, etc.

Las medidas, a diferencia de las dimensiones, no son un dato estático como atributo, sino que son actualizables por el mismo hecho de ser un dato numérico, y es por esta razón que estos datos deben contar con un cálculo para su determinación; por ejemplo:

Unidades vendidas = [*Contar*] Facturas **X** [*Contar*] Unidades por factura

#### **Creación de tabla de hechos**

Para crear una tabla de hechos, se debe determinar grupo de medidas y cuáles son las dimensiones que le dará un contexto a dichas medidas. Por ejemplo:

La Ilustración 1-2 detalla las medidas: *Transaction #, Sales Dollars, Sales Units,*  utilizadas por (Kimball & Ross, 2013) en la aplicación de su "Caso Retail"; lo que nos permite conocer cuánto se vendió en dólares y unidades, pero para tener un contexto claro sobre esta información, se requiere conocer cuándo, qué, dónde, quién y cómo se vendió esa cantidad, para lo cual se relaciona con las dimensiones: *Date, Store, Customer, Producto, Promotion, Clerk.* Estas dimensiones dentro de la tabla de hechos son "llaves foráneas" (Foreign Keys - FK).

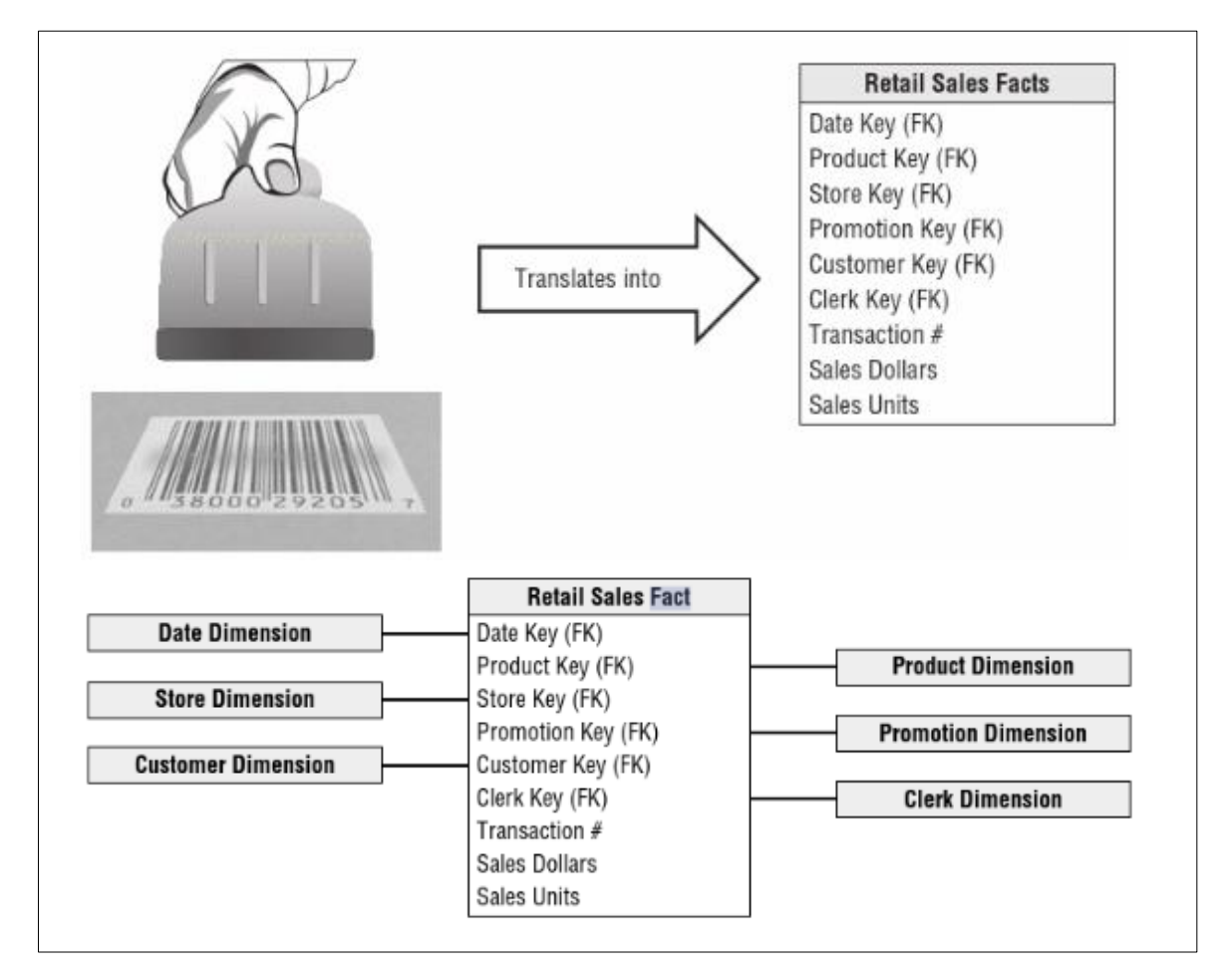

<span id="page-19-0"></span>*Ilustración 1-2: Ejemplo de Tabla de Hechos - Caso Retail (Kimball & Ross, 2013)*

## <span id="page-20-0"></span>**1.4.2. Esquema de estrella para modelado de datos**

#### <span id="page-20-1"></span>**INTEGRACIÓN DE DIMENSIONES Y TABLA DE HECHOS**

El esquema de estrella para el modelado de datos, de acuerdo con lo descrito por (Kimball & Ross, 2013), es un modelo dimensional de datos que relaciona las tablas de hechos con dimensiones directas, en las que las tablas de dimensiones no se encuentran relacionadas con otras.

Por la simplicidad de la integración uno a uno en la que la tabla de hechos se encuentra en el centro con conexiones únicas hacia las dimensiones, obtiene su nombre por la semejanza de su estructura en forma de estrella.

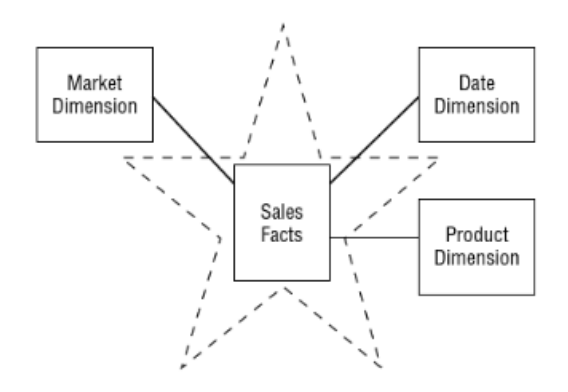

*Ilustración 1-3: Esquema de estrella (Kimball & Ross, 2013)*

<span id="page-20-2"></span>En esta etapa del proyecto se ejecutará en Power BI la integración de tablas de hechos y dimensiones identificadas en la etapa anterior, para lo cual se tomará como ejemplo lo aplicado en el "Caso Retail" de (Kimball & Ross, 2013) representado en la Ilustración

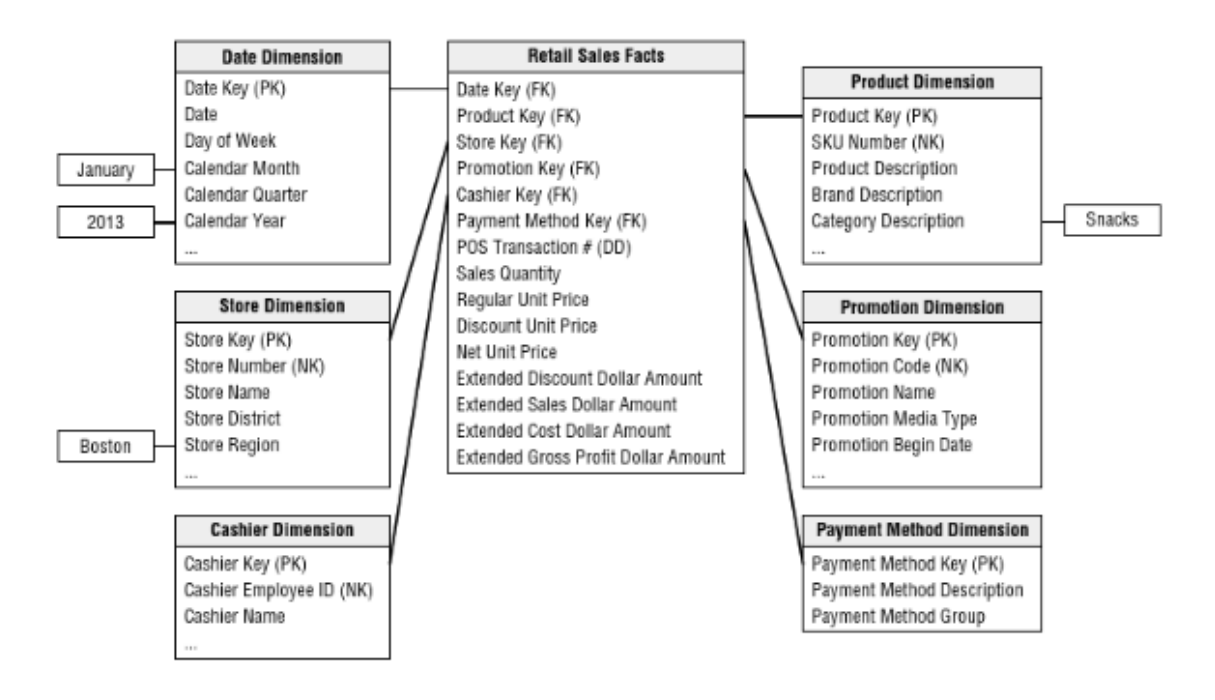

<span id="page-20-3"></span>*Ilustración 1-4: Esquema de Estrella - Caso Retail (Kimball & Ross, 2013)*

# <span id="page-21-0"></span>**1.4.3. Selección de objetos visuales adecuados**

# <span id="page-21-1"></span>**PRESENTACIÓN DE ALTERNATIVAS DE OBJETOS VISUALES**

En esta etapa del proyecto se presentará a los usuarios las alternativas de visualizaciones que la herramienta de inteligencia de negocios seleccionada provee.

Cada objeto visual cuenta con características y capacidades propias; sin embargo, según explica (Martinez, 2017) esto elementos pueden ser proveedores, receptores o ambos. Los elementos gráficos proveedores cuentan con la capacidad de 'autoproporcionar' datos, es decir, que no requieren de la interacción de usuarios para rellenar datos y en su lugar, mediante configuraciones adecuadas, estos lo realizan de forma automática. Este tipo de elementos gráficos (proveedores) son los principales a ser usados en el presente proyecto.

## <span id="page-21-2"></span>**PRESELECCIÓN DE OBJETOS VISUALES**

Para esta actividad se trabajará en conjunto con los clientes internos del tablero de control para definir, mediante la comparación de las capacidades de cada uno de los objetos visuales, cuáles serían aplicables para los hallazgos esperados por los usuarios y que se requieren obtener del tablero de control.

La Tabla 1-3 representa las capacidades de los objetos visuales proveedores y receptores, la cual servirá como guía para la preselección.

## <span id="page-21-3"></span>**SELECCIÓN FINAL MEDIANTE MATRIZ DE OBJETOS VISUALES POR INDICADORES PREDEFINIDOS**

El siguiente paso luego de la preselección de objetos visuales es clasificarlos por los indicadores previamente definidos, es decir, asignar mediante una matriz los objetos visuales que representarán a cada indicador en el tablero de datos.

Esta actividad se realizará en conjunto con el cliente interno, quienes tomarán la decisión final. A manera de asistencia a los usuarios, se ofrecerá la demostración de ejemplos en los casos que sean requeridos para esclarecer dudas, previo a la documentación de la selección definitiva.

Una vez realizada la selección final de objetos visuales, se cuenta con todos los elementos necesarios para entrar a la etapa de diseño.

## <span id="page-21-4"></span>**1.4.4. Diseño de tablero de control**

Esta comprende la etapa final del proyecto en la que se llevará a cabo el diseño del tablero con base a las definiciones declaradas en las etapas anteriores. En esta etapa se requerirá definiciones por parte del usuario clave para determinar:

- PERIODICIDAD DE ACTUALIZACIÓN
- CLASIFICACIÓN DE INDICADORES EN SECCIONES
- FILTROS

<span id="page-22-0"></span>

| <b>Widget Name</b>                     | <b>Widget Receives</b>  |             |               |                |                   | <b>Widget Provides</b> |             |               |                |            |
|----------------------------------------|-------------------------|-------------|---------------|----------------|-------------------|------------------------|-------------|---------------|----------------|------------|
|                                        | <b>Objects</b>          | <b>Tags</b> | <b>Alerts</b> | <b>Metrics</b> | <b>Properties</b> | <b>Objects</b>         | <b>Tags</b> | <b>Alerts</b> | <b>Metrics</b> | Properties |
| <b>Alert List</b>                      | x                       | x           |               |                |                   | x                      |             | x             |                |            |
| <b>Alert Volume</b>                    | X                       |             |               |                |                   |                        |             |               |                |            |
| <b>Anomalies</b>                       | $\pmb{\mathsf{x}}$      |             |               |                |                   |                        |             |               |                |            |
| <b>Anomaly Breakdown</b>               | x                       | x           |               |                |                   | x                      |             |               | x              |            |
| <b>&gt;Capacity Remaining</b>          | x                       |             |               |                |                   |                        |             |               |                |            |
| <b>Capacity Utilization</b>            | X                       |             |               |                |                   | X                      |             |               |                |            |
| <b>Container Details</b>               | x                       |             |               |                |                   | x                      |             |               |                |            |
| <b>Data Collection Results</b>         | x                       |             |               | x              |                   |                        |             |               |                |            |
| <b>Density</b>                         | x                       |             |               |                |                   |                        |             |               |                |            |
| Efficiency                             | $\overline{\mathbf{x}}$ |             |               |                |                   |                        |             |               |                |            |
| <b>Environment Overview</b>            | x                       |             |               |                |                   | x                      |             |               | x              |            |
| <b>Environment Status</b>              | x                       | x           |               |                |                   |                        |             |               |                |            |
| <b>Faults</b>                          | x                       |             |               |                |                   |                        |             |               |                |            |
| <b>Forensics</b>                       |                         |             |               | x              |                   |                        |             |               |                |            |
| Geo                                    |                         | $\mathbf x$ |               |                |                   |                        |             |               |                |            |
| Health                                 | x                       |             |               |                |                   | x                      |             |               |                |            |
| <b>Health Charts</b>                   | x                       | x           |               |                |                   | x                      |             |               |                |            |
| Heatmap                                | x                       |             |               |                |                   | x                      |             |               | x              |            |
| <b>Mashup Chart</b>                    | x                       | x           |               |                |                   |                        |             |               |                |            |
| <b>Metric Chart</b>                    | $\mathbf{x}$            |             |               | x              |                   |                        |             |               |                |            |
| <b>Metric Picker</b>                   | x                       |             |               |                |                   |                        |             |               | x              | x          |
| <b>Object List</b>                     | $\pmb{\mathsf{x}}$      | x           | x             |                |                   | x                      |             |               |                |            |
| <b>Object Relationship</b>             | x                       | x           |               |                |                   | x                      |             |               |                |            |
| <b>Object Relationships (Advanced)</b> | x                       | x           |               |                |                   | x                      |             |               |                |            |
| <b>Property List</b>                   | x                       |             |               |                | x                 |                        |             |               |                |            |
| <b>Reclaimable Capacity</b>            | x                       |             |               |                |                   |                        |             |               |                |            |
| <b>Risk</b>                            | x                       |             |               |                |                   |                        |             |               |                |            |
| <b>Rolling View Chart</b>              | x                       |             |               | x              |                   |                        |             |               |                |            |
| Scoreboard                             | x                       |             |               |                |                   | x                      |             |               | x              |            |
| <b>Scoreboard Health</b>               | $\pmb{\mathsf{x}}$      |             |               |                |                   | x                      |             |               | x              |            |
| <b>Sparkline Chart</b>                 | $\mathbf{x}$            |             |               | x              |                   |                        |             |               | x              |            |
| <b>Stress</b>                          | x                       |             |               |                |                   |                        |             |               |                |            |
| <b>Tag Picker</b>                      |                         |             |               |                |                   |                        | x           |               |                |            |
| <b>Text Display</b>                    | x                       |             | x             |                |                   |                        |             |               |                |            |
| <b>Time Remaining</b>                  | x                       |             |               |                |                   |                        |             |               |                |            |
| <b>Top Alerts</b>                      | $\pmb{\mathsf{x}}$      |             |               |                |                   |                        |             |               |                |            |
| Top-N                                  | x                       |             |               | x              |                   | x                      |             |               | x              |            |
| <b>Topology Graph</b>                  | $\pmb{\mathsf{x}}$      |             |               |                |                   | x                      |             |               |                |            |
| <b>View</b>                            | x                       |             |               |                |                   |                        |             |               |                |            |
| Workload                               | x                       |             |               |                |                   |                        |             |               |                |            |

*Tabla 1-3: Matriz de Capacidades de Objetos Visuales (Martinez, 2017)*

# <span id="page-23-0"></span>**CAPÍTULO 2**

# <span id="page-23-1"></span>**2. DESARROLLO DE LA PROPUESTA**

# <span id="page-23-2"></span>**2.1. Propuesta de solución**

# <span id="page-23-3"></span>**2.1.1. Alcance**

El tablero de control objeto del proyecto se realiza con base en las especificaciones descritas por los usuarios especialistas, quienes toman la decisión final sobre el contenido y diseño de la información a mostrarse, para lo cual cuentan con la asesoría respectiva por parte del autor del proyecto.

Como premisa se establece que, para cumplir con el objetivo del proyecto, el tablero de control debe contener objetos visuales y de reportería que permitan obtener información relacionada exclusivamente al proceso de distribución de entrega de electrodomésticos desde los centros de distribución hacia los domicilios de clientes o almacenes; considerando como métrica principal las entregas por ventas realizadas desde los canales: outlet, multinivel, almacenes y tienda online.

# <span id="page-23-4"></span>**2.1.2. Justificación**

Los datos relacionados a la trazabilidad de las entregas se encuentran registrados en las bases de datos del ERP de la empresa, pero no están expuestos a los usuarios de forma dinámica para su consulta y análisis; por lo que es necesario procesarla y extraerla hacia un tablero de BI que permita disponer de la información relevante actualizada diariamente, y m así medir el progreso de las actividades de distribución de mercadería, para que los responsables del proceso puedan tomar las acciones necesarias para mejorar sus indicadores.

## <span id="page-23-5"></span>**2.2. Diseño de la solución propuesta**

## <span id="page-23-6"></span>**2.2.1. Proceso de diseño dimensional de cuatro pasos**

## <span id="page-23-7"></span>**PASO 1: ESPECIFICAR EL PROCESO DE NEGOCIO**

#### **Mapeo de procesos.**

El proceso objeto del presente proyecto es el de Distribución, el mismo que forma parte del macroproceso Gestión Logística. El proceso de Distribución está conformado por los subprocesos que se detallan a continuación, los cuales fueron clasificados según su categoría.

## Subprocesos Estratégicos

- Administración de bodegas de control
- Planificación de transporte
- Control de operación de transporte

# Subprocesos Claves

- Picking (alistamiento) de pedidos
- Shipping (embarque) de pedidos
- Delivery (entrega) de pedidos

# Subprocesos de Apoyo

- Actualización de ubicaciones
- Control de inventario cíclico
- Regularización de inventario

Adicional, se identificaron procesos y subprocesos de entrada que son aquellos que proveen la información, materiales y otros insumos requeridos tanto para los subprocesos claves como los estratégicos y de apoyo para el cumplimiento de sus objetivos.

## Procesos de Entrada

- Gestión de abastecimiento y compras
- Gestión de ventas

# Subprocesos de Entrada

- Recepción de mercaderías
- Control de calidad de artículos
- Almacenamiento de mercadería

De la misma forma, se identificaron procesos y subprocesos de salida que son aquellos clientes internos de la organización que reciben el resultado de los procesos claves, sean estos resultados información o productos. Aquí además está considerado el cliente final.

Procesos de Salida:

- Gestión de postventa
- Gestión de resultado

## Subprocesos de Salida:

• Liquidación de servicio de transporte.

En la Ilustración 2-1 se muestra la representación gráfica del mapa de subprocesos inherentes al proceso de Distribución.

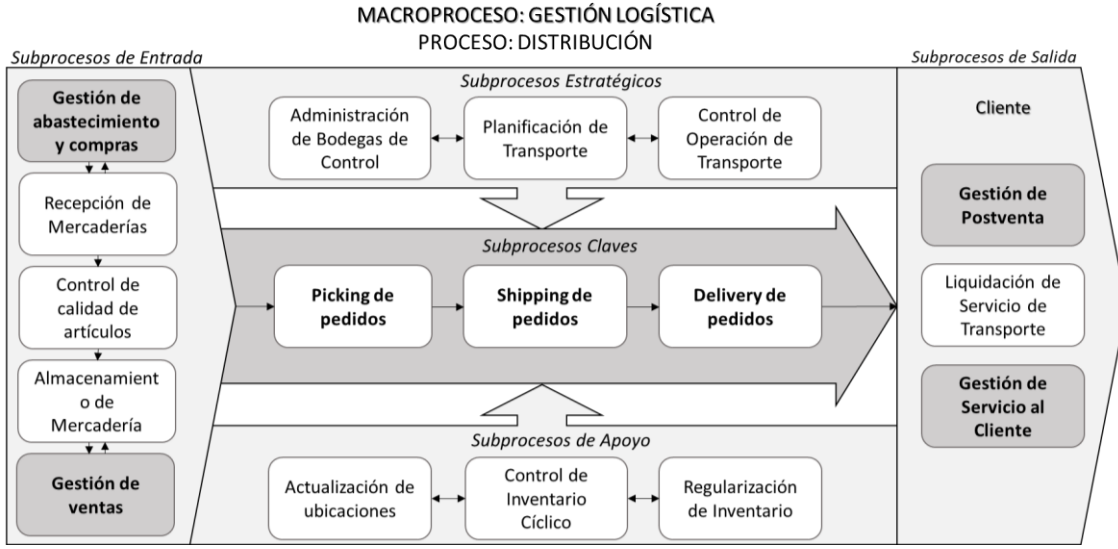

*Ilustración 2-1: Mapa de Subprocesos del Proceso de Distribución*

#### **Identificación de indicadores claves del proceso.**

Con base en el levantamiento de las actividades de cada uno de los subprocesos que conforman el proceso principal de Distribución, se identificaron los siguientes indicadores claves de gestión.

Indicadores del subproceso Picking (alistamiento) de Pedidos:

- Cantidad de pedidos para alistar por día
- Cantidad de artículos para alistar por día
- Cantidad de alistamientos por día  $=$  # Operadores por día
- Promedio diario de cantidad de artículos por alistamiento =

Cantidad de artículos para alista por día / Cant. de alistamientos por día

- Cantidad de pedidos alistados por día
- Cantidad de artículos alistados por día
- Tiempo (horas) de alistamiento por día
- Promedio de cantidad de artículos alistados por hora =

Cant. de artículos alistados por día / Tiempo de alistamiento por día

- Cantidad de casos de alistamientos reprocesados por día
- Tiempo (horas) de reproceso en alistamiento por día

Indicadores del subproceso Shipping (embarque) de Pedidos:

- Cantidad de rutas por día
- Cantidad de vehículos por ruta por día
- Promedio diario de cantidad de artículos por ruta =

Cantidad de artículos alistados por día / Cantidad de rutas por día

- Cantidad de pedidos embarcados por día
- Cantidad de artículos embarcados por día
- Tiempo (horas) de embarque por día
- Promedio de cantidad de artículos alistados por hora =

Cant. de artículos embarcados por día / Tiempo de embarque por día

- Cantidad de casos de reproceso en embarque por día
- Tiempo (horas) de reproceso en embarque por día

Indicadores del subproceso Delivery (entrega) de Pedidos:

• Cantidad de vehículos por día =

Cantidad de vehículos por ruta por día x Cantidad de rutas por día

- Cantidad de pedidos por vehículo diario
- Cantidad de artículos por vehículo diario
- Km recorridos por vehículo diario
- Cantidad de pedidos entregados por día
- Cantidad de artículos entregados por día
- Tiempo de viaje por vehículo diario
- Promedio de tiempo de viaje diario =

Σ (Tiempo de viaje por vehículo diario) / Cantidad de vehículos por día

• Promedio de tiempo de viaje diario por pedido =

Promedio de tiempo de viaje diario / Cant. de pedidos entregados por día

• Cantidad casos de reproceso en entrega por día

Tiempo (horas) de reproceso en entrega por día

Las fichas de los subprocesos claves contienen además de la declaración de los indicadores, sus objetivos y descripción de actividades. Ver anexo A.

# <span id="page-27-0"></span>**PASO 2: ESTABLECER EL GRADO DE GRANULARIDAD**

## **Establecimiento de los indicadores claves a ser representados en el tablero de control, según requerimientos de usuarios.**

Con base en los indicadores disponibles actualmente presentados en el paso anterior, se levantó el requerimiento junto con los clientes internos, para identificar aquellos indicadores claves para la gestión de distribución y de los cuales los usuarios no cuenten con acceso a información procesada que ayude al análisis del rendimiento del proceso.

De acuerdo con la información levantada con los clientes internos, se ha determinado lo siquiente:

## TIPO DE *DASHBOARD* REQUERIDO:

Se requiere contar con un *dashboard* de tipo **Táctico**, debido a sus características:

- Propósito: Medir el progreso de entregas
- Usuarios: Coordinador de transporte, Jefe de Logística
- Alcance: Departamento de Logística
- Información: Detallada y resumida
- Actualizaciones: Diaria, semanal y mensual
- Énfasis: Tomar acciones correctivas inmediatas, Análisis para mejora continua.

# HALLAZGOS QUE SE DESEAN OBTENER:

Los usuarios requieren conocer los siguientes hallazgos, debido a la utilidad de este descubrimiento para el desempeño del proceso que se describe.

Hallazgo 1: Detalle de pedidos pendientes

• Conocer cantidad de pedidos pendientes, para entender el nivel de cumplimiento de entregas, para reconocer si la capacidad promedio actual es suficiente para lograr las entregas comprometidas por día.

Hallazgo 2: Detalle de pedidos pendientes clasificados por tipo de entrega

• Contar con información para programar adecuadamente la flota a nivel nacional.

Hallazgo 3: Detalle de pedidos pendientes clasificados en bodega de facturación.

• Contar con información para programar adecuadamente flota con mayor detalle para los dos centros de distribución.

Hallazgo 4: Detalle de pedidos pendientes clasificados por tipo de entrega desglosado por centro de distribución de origen y ciudad destino.

• Contar con información para programar adecuadamente flota de manera más dirigida, considerando si el destino es o no "foráneo".

Hallazgo 5: Detalle de pedidos pendientes y entregados por canal de venta, clasificados por bodega de origen y ciudad destino.

• Conocer la proporción de facturas entregadas o pendientes por canal de venta.

Hallazgo 6: Detalle de pedidos entregados dentro y fuera del tiempo ofrecido por ruta, clasificados por bodega de origen y ciudad destino.

• Conocer el cumplimiento del indicador de nivel de servicio.

#### INDICADORES CLAVES POR HALLAZGO:

A continuación, se definen los indicadores que permitirán mostrar la información requerida en cada hallazgo descrito por el usuario en el paso anterior.

Hallazgo 1: Detalle de pedidos pendientes

- Cantidad mensual de entregas pendientes: vista del mes actual
- Cantidad diaria de entregas pendientes: vista de la semana actual

Hallazgo 2: Detalle de pedidos pendientes clasificados por tipo de entrega

- Cantidad mensual de entregas pendientes por tipo: vista del mes actual
- Cantidad diaria de entregas pendientes de tipo domicilio: vista de la semana actual
- Cantidad diaria de entregas pendientes de tipo retiro: vista de la semana actual

Hallazgo 3: Detalle de pedidos pendientes clasificados en bodega de facturación.

- Cantidad diaria de entregas pendientes de tipo domicilio vs. promedio de días de proceso: vista por bodega responsable
- Cantidad diaria de entregas pendientes de tipo retiro vs. promedio de días de proceso: vista por bodega responsable

Hallazgo 4: Detalle de pedidos pendientes clasificados por tipo de entrega desglosado por centro de distribución de origen y ciudad destino.

• Cantidad de entregas, cantidad de artículos para entregar, promedio de días de proceso: visto por almacén, unidad de negocio

Hallazgo 5: Detalle de pedidos pendientes y entregados por canal de venta, clasificados por bodega de origen y ciudad destino.

• Aplica el mismo indicador del hallazgo 4, pero adicionando los siguientes filtros: Unidad de negocio, estado de factura, tipo de producto, fecha, tipo de entrega, estado de entrega, línea, indicador market place, origen ubicación, bodega facturable región

Hallazgo 6: Detalle de pedidos entregados dentro y fuera del tiempo ofrecido por ruta, clasificados por bodega de origen y ciudad destino.

• Cantidad de entregas, promedio de días de proceso: visto por ciudad origen, región origen, ciudad destino, región destino, días de servicio.

Adicional a estos indicadores que permiten responder a los hallazgos de los usuarios, se recomienda la presentación adicional de los siguientes indicadores para complementar las visualizaciones del tablero de control con el fin de ayudar a transmitir el significado de este conjunto datos.

Indicadores para complementar hallazgos 1 y 2:

- Cantidad mensual de entregas por tipo (domicilio/retiro): vista de últimos 12 meses
- Cantidad mensual de entregas completadas por tipo: vista del mes actual
- Cantidad diaria de entregas completadas de tipo domicilio: vista de la semana actual
- Cantidad diaria de entregas completadas de tipo retiro: vista de la semana actual

Indicadores para complementar hallazgos 3:

- Cantidad diaria de entregas completadas de tipo domicilio vs. promedio de días de proceso: vista por bodega responsable
- Cantidad diaria de entregas completadas de tipo retiro vs. promedio de días de proceso: vista por bodega responsable

Indicadores para complementar hallazgos 4 y 5:

- Cantidad de entregas, cantidad de artículos para entregar, promedio de días de proceso: visto por grupo de producto, almacén, unidad de negocio
- Filtros: Unidad de negocio, estado de factura, tipo de producto, fecha, tipo de entrega, estado de entrega, línea, indicador market place, origen ubicación, bodega facturable región

Indicadores para complementar hallazgos 6:

• Cantidad de entregas por estado, promedio de días proceso: vista del año actual.

Indicadores de resumen de entregas totales:

- Total de entregas: vista del año actual
- Total de artículos para entregar: vista del año actual
- Total de artículos para entregar de tipo domicilio: vista del año actual
- Total de artículos para entregar de tipo retiro: vista del año actual
- Cantidad de entregas por tipo: vista del año actual
- Cantidad de entregas de tipo domicilio por estado de entrega: vista del año actual
- Cantidad de entregas de tipo retiro por estado de entrega: vista del año actual
- Cantidad mensual de entregas por tipo (domicilio/retiro): vista del año actual
- Cantidad diaria de entregas por tipo (domicilio/retiro): vista del año actual

#### **Identificar origen de datos para obtener los indicadores requeridos por usuarios.**

En la Tabla 2-1 se presenta el *data warehouse* donde se encuentran almacenados los datos, así como las tablas en las que están organizados. Los campos, corresponden a la nomenclatura con la cual se encuentra identificado cada dato en el sistema. De esta manera se encuentran identificados los datos primarios, o también llamados datos crudos; es decir que no han sido sujetos a procesamiento o manipulación alguna.

<span id="page-30-0"></span>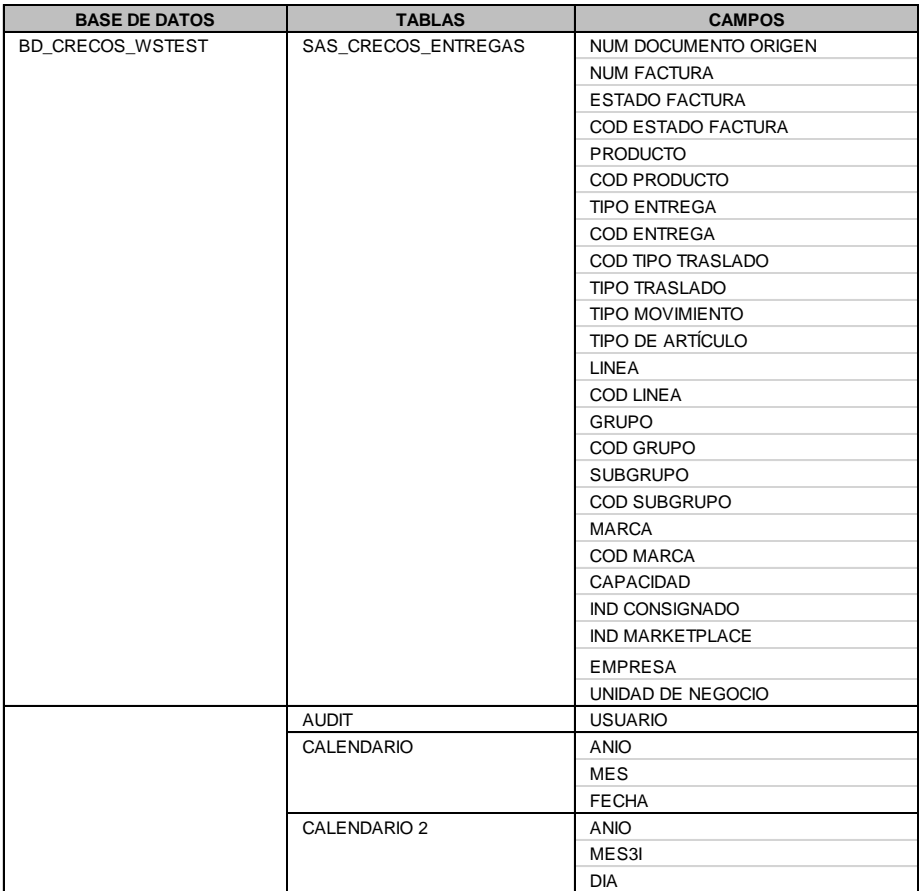

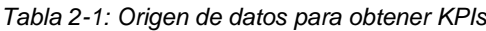

#### <span id="page-31-0"></span>**PASO 3: IDENTIFICAR DIMENSIONES**

#### **Definición de las dimensiones requeridas.**

En la recolección de datos se reconoce que los datos extraídos de la base de datos del ERP de la compañía por sí solos no son suficientes para obtener los resultados de los KPIs, por lo que se requiere transformar estos datos en dimensiones. Estas dimensiones se detallan en las Ilustraciones 2-2, 2-3 y 2-4.

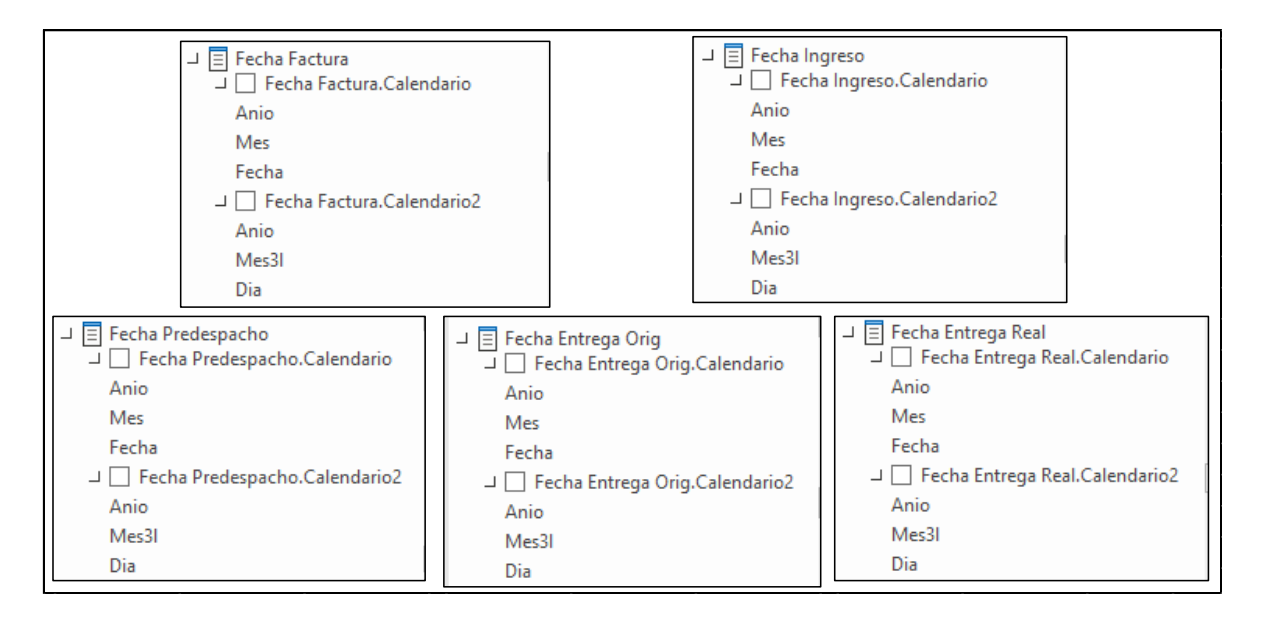

*Ilustración 2-2: Dimensiones para fechas*

<span id="page-31-1"></span>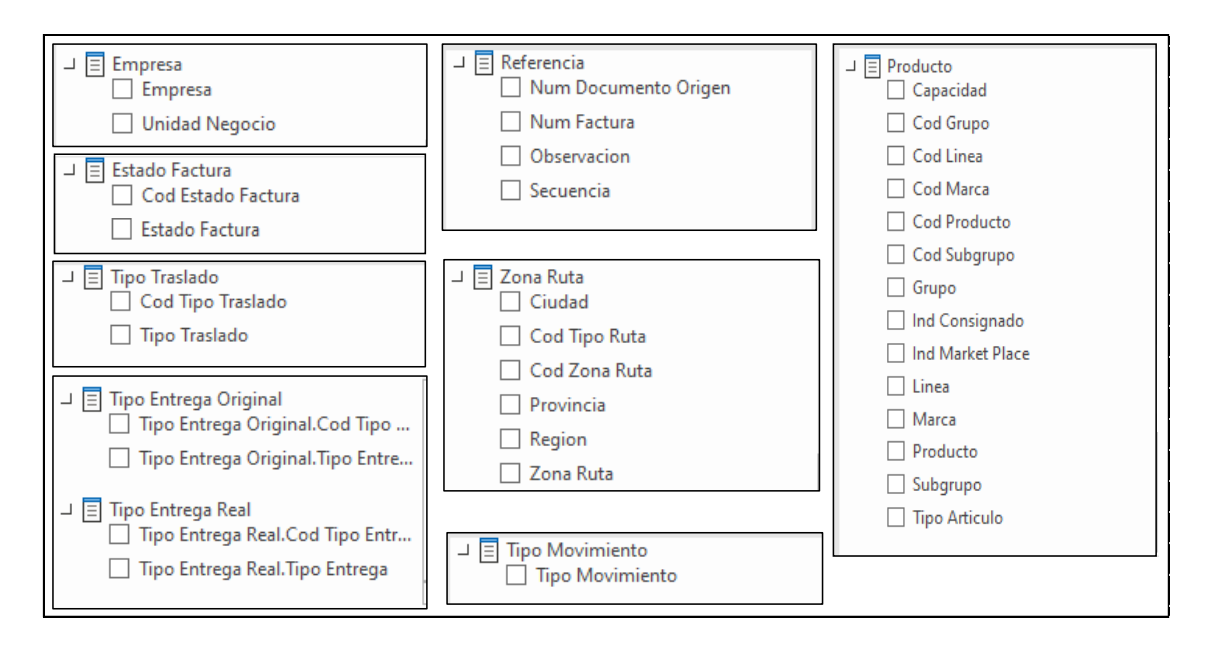

<span id="page-31-2"></span>*Ilustración 2-3: Dimensiones para información de factura*

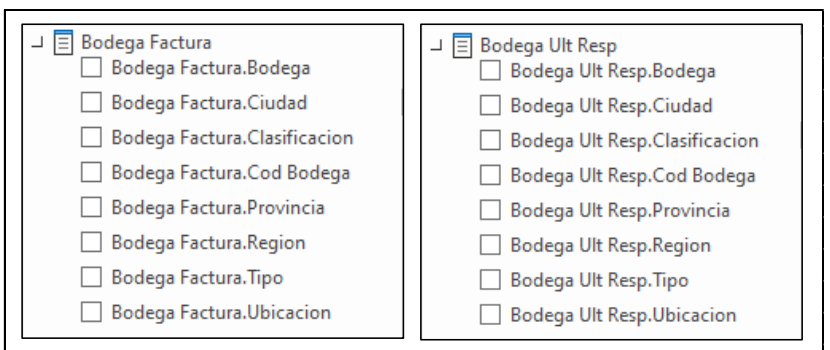

*Ilustración 2-4: Dimensiones para bodegas*

#### <span id="page-32-0"></span>**Definición de las dimensiones de creación manual.**

Las tablas de la base de datos del sistema, no cuenta con los campos necesarios para el diseño de la propuesta, por lo que es necesario crear nuevas dimensiones a partir de tablas de relación externas que deberán anexarse en las tablas de consulta del *dashboard*. La estructura de las dimensiones adicionales se detalla a continuación.

Almacén Factura (Ver relación en Tabla 2-2)

- Multinova
- Pague menos
- Tiendas CE
- Página Web
- Call Center

Almacén Ultimo Responsable (Ver relación en Tabla 2-2)

- Multinova
- Pague menos
- Tiendas CE
- Página Web
- Call Center

Origen Ubicación (Ver relación en Tabla 2-3)

- Sauce
- Carcelén
- Marketplace
- Tienda
- Foráneo

• Unknown

Ruta (Ver relación en Tabla 2-4)

- Local
- Regional
- Inter-reg
- Mktp Local
- Mktp Regional
- Mktp Inter-reg

Días de servicio (Ver relación en Tabla 2-4)

- 2
- 4
- 7
- 3
- 5
- 8

<span id="page-33-0"></span>*Tabla 2-2: Muestra de tabla relación para medidas "Almacén Factura" y "Almacén Ultimo responsable"*

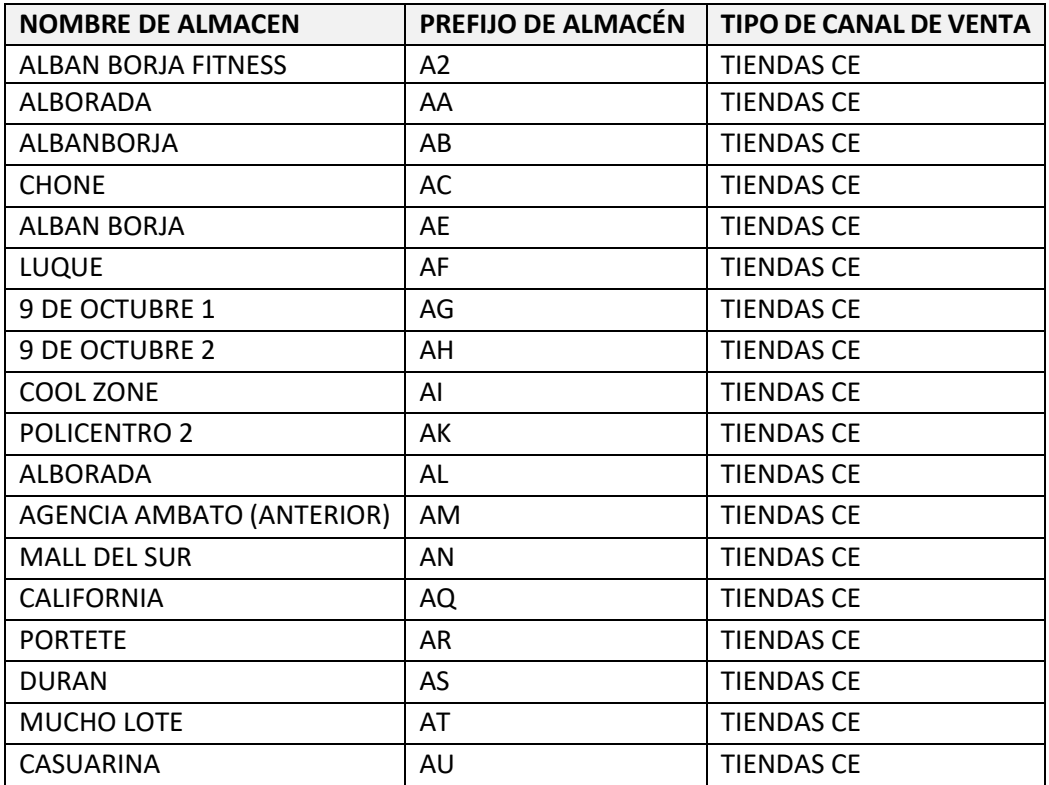

<span id="page-34-1"></span>

| <b>Bodega</b><br>Factura. Cod<br>Bodega      | Bodega<br><b>IFactura.</b><br>Ciudad | <b>Bodega Ult</b><br><b>Resp. Ciudad</b> | <b>Origen Ubicación</b>                                          |
|----------------------------------------------|--------------------------------------|------------------------------------------|------------------------------------------------------------------|
| DD.                                          | Todos                                | Todos                                    | Sauce                                                            |
| PA                                           | Todos                                | Todos                                    | Carcelen                                                         |
| VL                                           | Todos                                | Todos                                    | <b>Marketplace</b>                                               |
| VG                                           | Todos                                | Todos                                    | <b>Marketplace</b>                                               |
| VP                                           | Todos                                | Todos                                    | <b>Marketplace</b>                                               |
| Otros $\neq$ DD,<br>PA, VL, VG,<br><b>VP</b> | <b>Todos</b>                         | Todos                                    | SI:<br>Bodega Factura. Ciudad = Bodega Ult Resp. Ciudad; Tienda  |
|                                              | Todos                                | Todos                                    | Si:<br>Bodega Factura. Ciudad ≠ Bodega Ult Resp. Ciudad; Foraneo |

*Tabla 2-3: Relación para medida "Origen Ubicación"*

*Tabla 2-4: Relación para "Ruta" y "Días de Servicio"*

<span id="page-34-2"></span>

| Bodega<br>Factura.<br>Cod Bodega Ciudad | <b>Bodega</b><br>Factura. | <b>Bodega</b><br>Factura.<br>Region | <b>Bodega Ult</b><br>Resp.<br><b>Ciudad</b> | <b>Bodega Ult</b><br>Resp.<br>Region | Rutas                                                                                                    | Dias de<br>servicio |
|-----------------------------------------|---------------------------|-------------------------------------|---------------------------------------------|--------------------------------------|----------------------------------------------------------------------------------------------------|---------------------|
| Todos                                   | Todos                     | Todos                               | Todos                                       | Todos                                | Si:<br>Bodega Factura. Ciudad = Bodega Ult Resp. Ciudad; Local                                                                         | 2                   |
| Todos                                   | Todos                     | Todos                               | Todos                                       | Todos                                | Si:<br>(Bodega Factura. Ciudad ≠ Bodega Ult Resp. Ciudad) ∧ (Bodega<br>Factura. Region = Bodega Ult Resp. Region); <b>Region</b>       | 4                   |
| Todos                                   | Todos                     | Todos                               | Todos                                       | Todos                                | Si:<br>(Bodega Factura. Ciudad ≠ Bodega Ult Resp. Ciudad) ∧ (Bodega<br>Factura. Region ≠ Bodega Ult Resp. Region); <b>Inter-Region</b> | 7                   |
| VL                                      | Todos                     | Todos                               | Guayaquil                                   | Costa                                | Mktp Local                                                                                                    | 3                   |
| VL                                      | Todos                     | Todos                               | Otros $\neq$<br>Guayaquil                   | Costa                                | <b>Mktp Region</b>                                                                                                    | 5                   |
| VL                                      | Todos                     | Todos                               | Todos                                       | Sierra                               | <b>Mktp Inter-Region</b>                                                                                                    | 8                   |
| WG                                      | Todos                     | Todos                               | Quito                                       | Sierra                               | <b>Mktp Local</b>                                                                                                    | з                   |
| WG                                      | Todos                     | Todos                               | Otros $\neq$<br>Quito                       | Sierra                               | <b>Mktp Region</b>                                                                                                    | 5                   |
| WG                                      | Todos                     | Todos                               | Todos                                       | Costa                                | <b>Mktp Inter-Region</b>                                                                                                    | 8                   |

# El resultado de la generación de las medidas se muestra en la Ilustración 2-5.

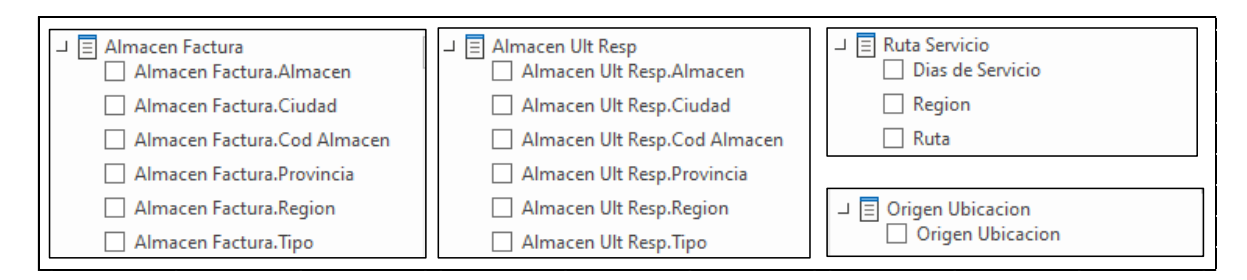

<span id="page-34-0"></span>*Ilustración 2-5: Dimensiones creadas con datos externos*

# <span id="page-35-0"></span>**PASO 4: IDENTIFICAR MEDIDAS Y TABLA DE HECHOS**

## **Identificación de medidas y su cálculo respectivo.**

Se establecen dos tipos de medidas, **Tiempo** y **Cantidad.** A continuación, se detalla cada una de estas medidas y el cálculo que se realizará para obtenerlas.

#### *Tiempo*

Días totales:

- Días de ingreso = diferencia en días entre la fecha de ingreso de la entrega y la fecha de la factura
- Días de despacho = diferencia en días entre la fecha de confirmación de despacho y la fecha de ingreso de la entrega
- Días de entrega = diferencia en días entre la fecha de entrega real y la fecha de ingreso de la entrega
- Días de proceso = diferencia en días entre la fecha de entrega real y la fecha de la factura

Días promedio:

- Promedio días de ingreso = días de ingreso / Cantidad de productos
- Promedio días de despacho = días de despacho / Cantidad de productos
- Promedio días de entrega = días de entrega / Cantidad de productos
- Promedio días de proceso= días de proceso / Cantidad de productos

## *Cantidad*

- Cantidad de Facturas Entregas = conteo de facturas con tipo de *entrega domicilio*
- Cantidad de Facturas Retiros = conteo de facturas con tipo de *entrega retiro*
- Cantidad de Ítems = conteo de códigos de artículos por factura
- Conteo de artículos con estado pre despachado
	- o Conteo de números únicos de factura
- Conteo de artículos con estado *despachado*
	- o Conteo de números únicos de factura
- Conteo de artículos con estado *entregado cliente*
	- o Conteo de números únicos de factura
- Conteo de artículos con estado *entregado cliente en bodega*
	- o Conteo de números únicos de factura
- Conteo de artículos con estado *facturado*
	- o Conteo de números únicos de factura
- Conteo de artículos con estado *no despachado*
	- o Conteo de números únicos de factura
- Conteo de artículos con estado *pendiente de entrega*
	- o Conteo de números únicos de factura
- Conteo de artículos con estado *en transito*
	- o Conteo de números únicos de factura

### **Creación de tabla de hechos**

Con base en las medidas de cantidad y tiempo identificadas en el paso anterior, se procedió a crear la tabla de hechos correspondiente, representada en Ilustración 2-6.

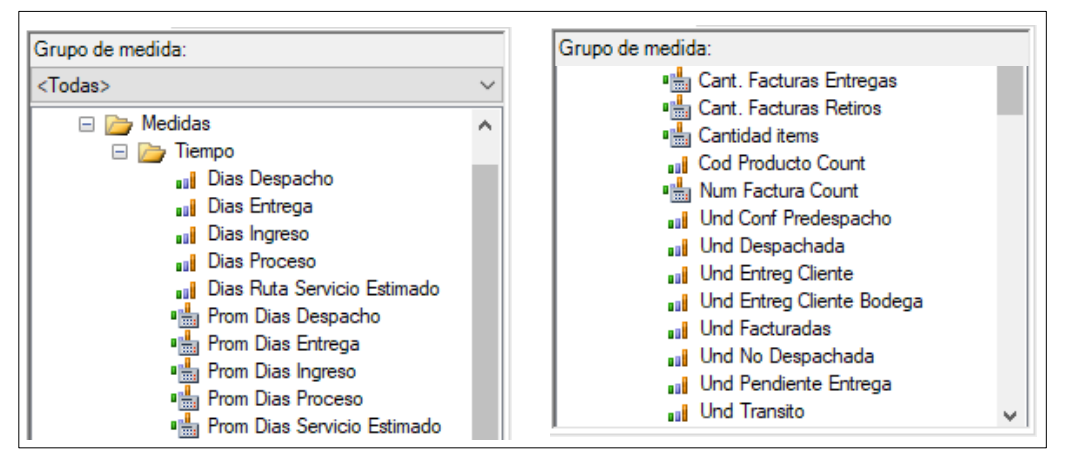

*Ilustración 2-6: Grupo de medidas calculadas*

## **2.2.2. Esquema de estrella para modelado de datos**

## **INTEGRACIÓN DE DIMENSIONES Y TABLA DE HECHOS**

En esta etapa del proyecto se procede con la integración de las dimensiones y medidas obtenidas en los pasos 3 y 4 de la etapa anterior, para lo cual se aplicó lo explicado en la sección 1.6.2 del presente proyecto; obteniendo como resultado el modelo de datos de la Ilustración 2-7.

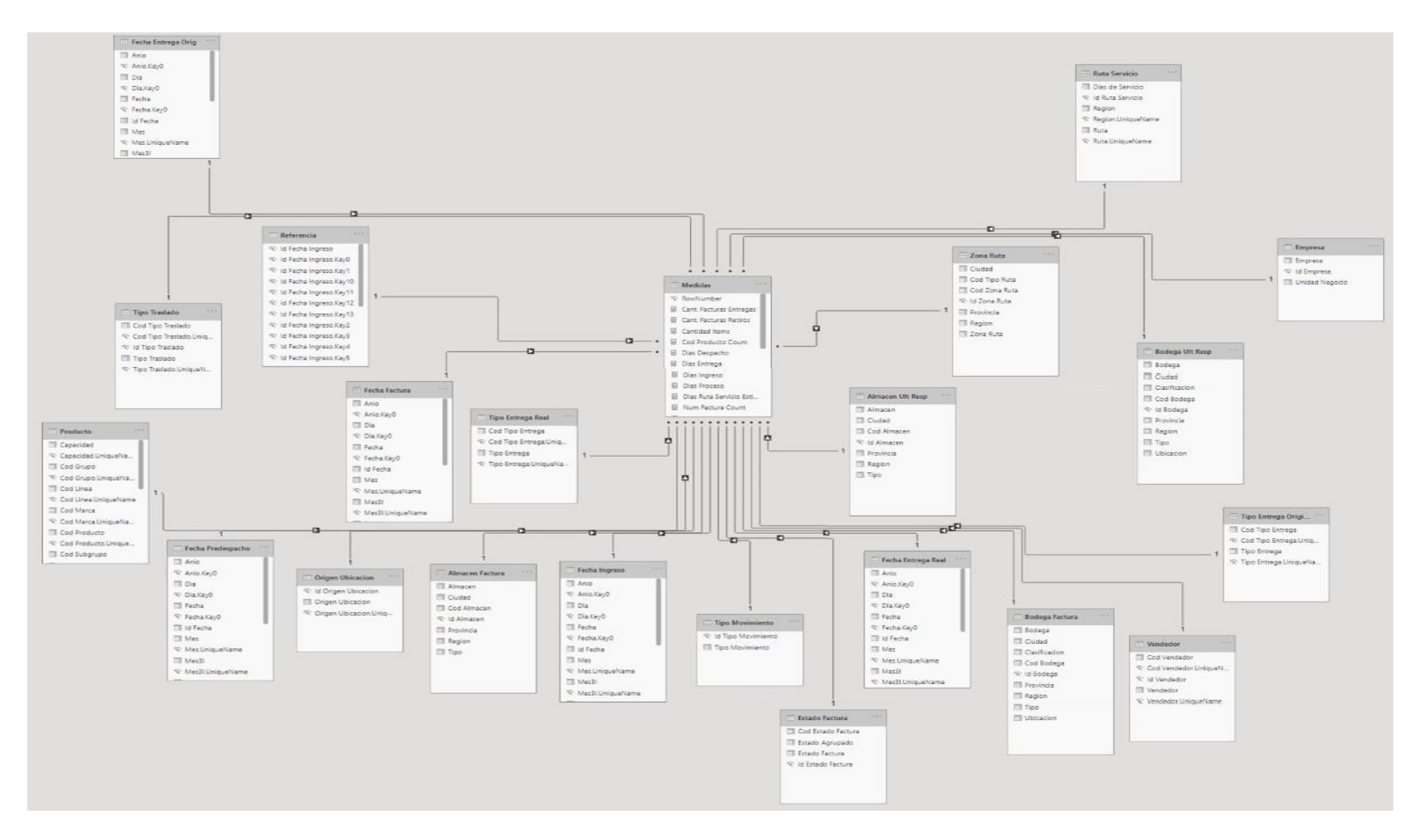

*Ilustración 2-7: Modelo de Datos de Tablero de Control de Indicadores de Logística*

## **2.2.3. Selección de objetos visuales adecuados**

#### **PRESENTACIÓN DE ALTERNATIVAS DE OBJETOS VISUALES**

En esta etapa del proyecto se presenta a los clientes internos los diferentes tipos de objetos visuales disponibles en Power BI (ver Ilustración 2-8), a través de la explicación de la función y utilidad de cada uno de ellos. A continuación, la descripción de los objetos.

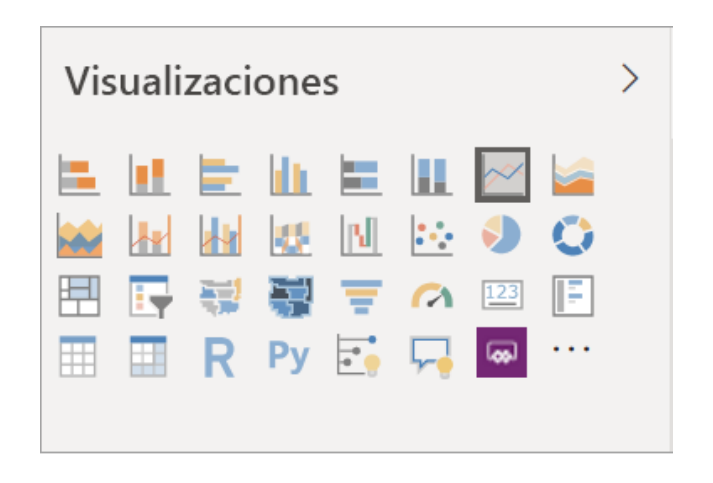

*Ilustración 2-8: Objetos Visuales de Power BI*

#### *Gráfico de barras apiladas*

Este tipo de gráfico muestra el valor de aporte de dos o más dimensiones de una medida dentro de un conjunto de datos. El objetivo es comparar en paralelo la contribución de cada punto de datos.

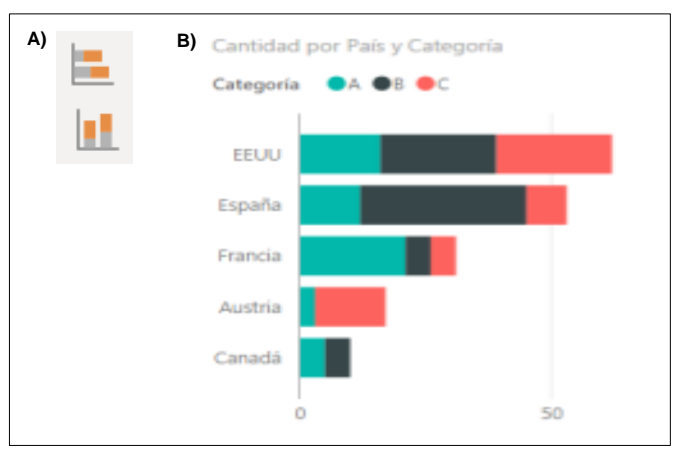

*Ilustración 2-9: Gráfico de Barras Apiladas - A) Icono de objeto en Power BI; B) Ejemplo de Objeto Visual*

#### *Gráficos de barras y columnas*

Los gráficos de barras son el estándar para presentar un valor concreto en categorías diferentes. Ideal para hacer comparaciones de una medida a lo largo de diferentes periodos, además permite realizar la comparación entre varias medidas analizadas en paralelo sobre el mismo periodo.

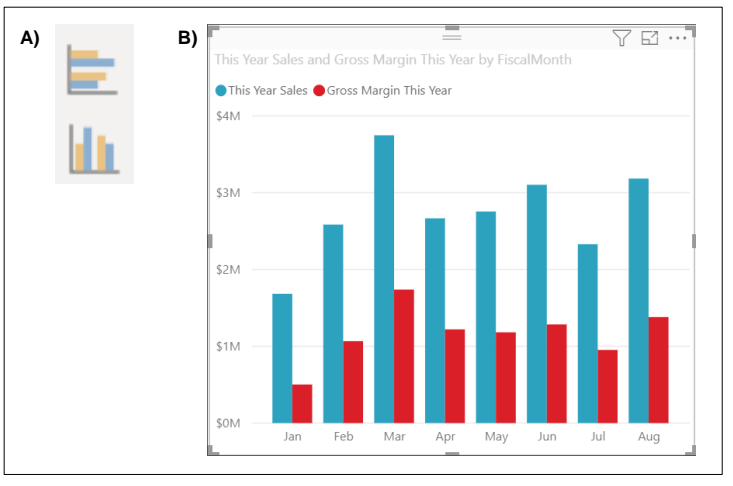

*Ilustración 2-10: Gráfico de Barras y Columnas - A) Icono de objeto en Power BI; B) Ejemplo de Objeto Visual*

*Gráfico de barras apiladas 100 %*

Este tipo de gráfico muestra los datos de forma similar al de barras apiladas, con la diferencia de que este, presenta el valor del aporte de la medida dentro de un conjunto de datos que corresponden al 100%. El objetivo es comparar en paralelo la contribución de cada punto de datos frente a una muestra.

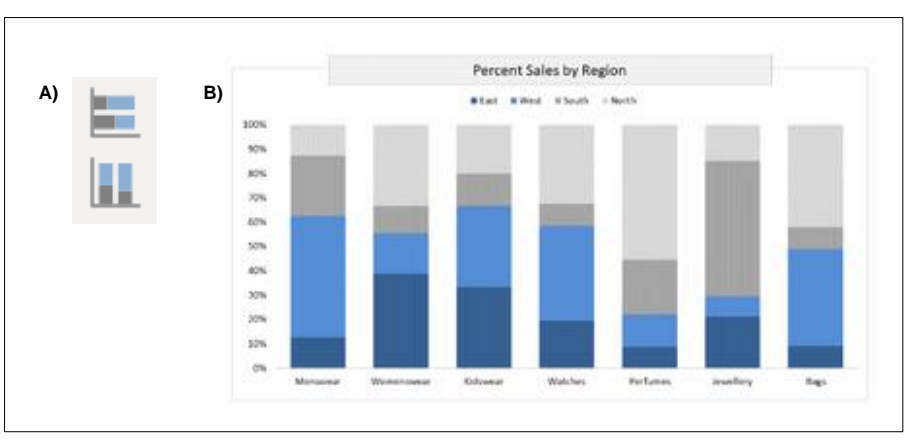

*Ilustración 2-11: Gráfico de Barras Apiladas 100% - A) Icono de objeto en Power BI; B) Ejemplo de Objeto Visual*

#### *Gráfico de líneas*

El gráfico de líneas resalta cómo evoluciona la tendencia de dos o más medidas a lo largo del tiempo, el objetivo es comparar el desempeño o resultado de las medidas durante un mismo periodo.

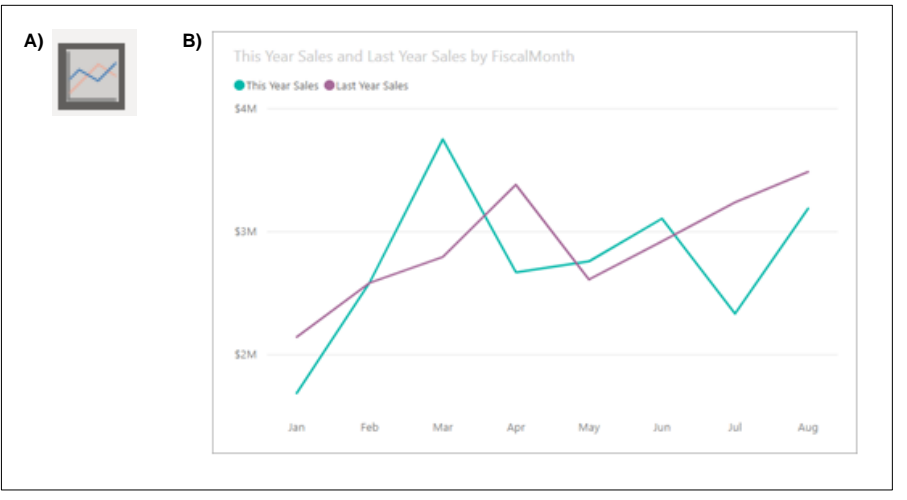

*Ilustración 2-12: Gráfico de Líneas - A) Icono de objeto en Power BI; B) Ejemplo de Objeto Visual*

#### *Gráficos de áreas: básico (en capa) y de área apilada*

El gráfico de área se basa en el gráfico de líneas con el área entre el eje y la línea rellena. Los gráficos de área enfatizan la magnitud de los cambios de las variables a lo largo del tiempo o en periodos. Básicamente muestra dos líneas de tendencia rellenando el espacio entre desde el punto más bajo (cero) y cada punto.

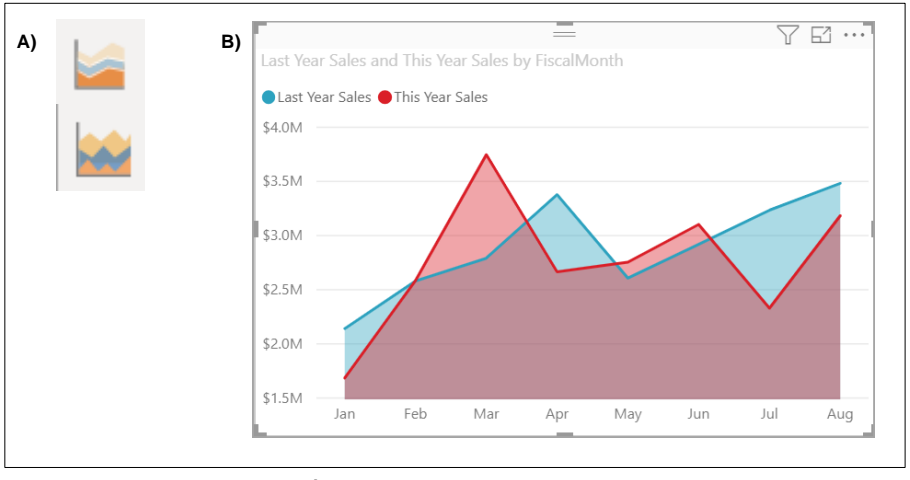

*Ilustración 2-13: Gráfico de Áreas - A) Icono de objeto en Power BI; B) Ejemplo de Objeto Visual*

#### *Gráficos combinados*

Este tipo de gráfico combinado combina un gráfico de columnas y un gráfico de líneas, con el objetivo de comparar en una línea de tiempo las variaciones de dos o más medidas diferentes.

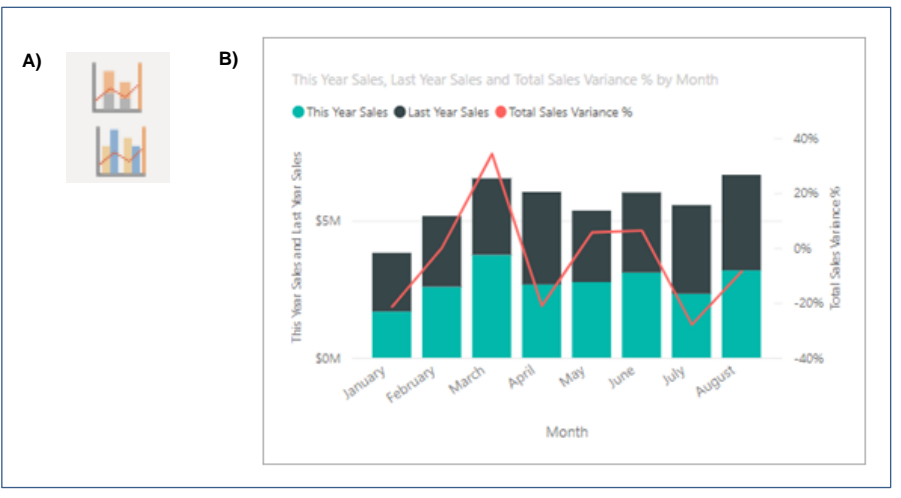

*Ilustración 2-14: Gráficos Combinados- A) Icono de objeto en Power BI; B) Ejemplo de Objeto Visual*

#### *Gráfico de la barra de herramientas*

Este objeto visual muestra el valor de la medida en periodos diferentes. Es utilizado para resaltar los cambios en las contribuciones cuando ha cambiado a lo largo del tiempo, permitiendo visualizar el cambio entre las posiciones.

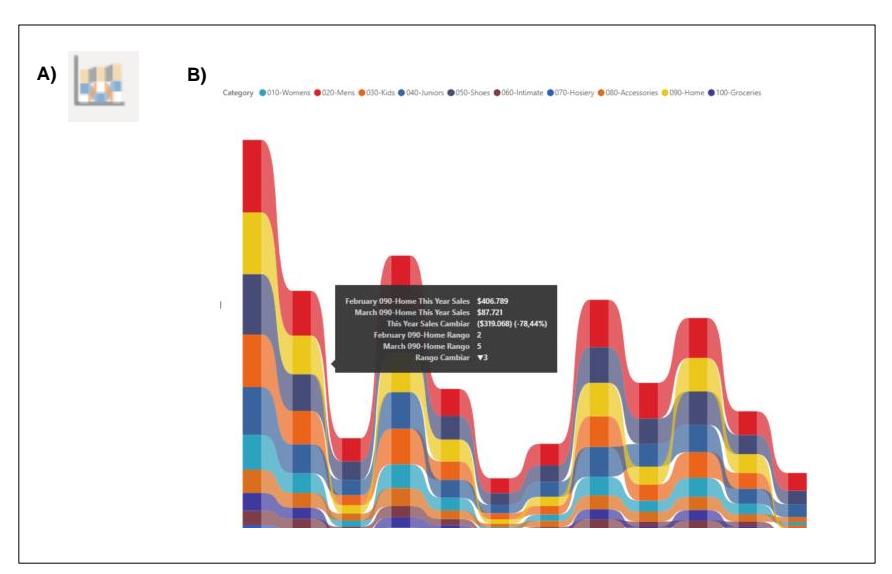

*Ilustración 2-15: Gráfico de Barras de Herramientas - A) Icono de objeto en Power BI; B) Ejemplo de Objeto Visual*

#### *Gráfico de cascada*

Este objeto visual muestra los aumentos y las disminuciones de medidas entre períodos. Es ideal para comprender como afectan los cambios positivos o negativo respecto a una medida en un horizonte de tiempo determinado, comparado por las dimensiones de esta.

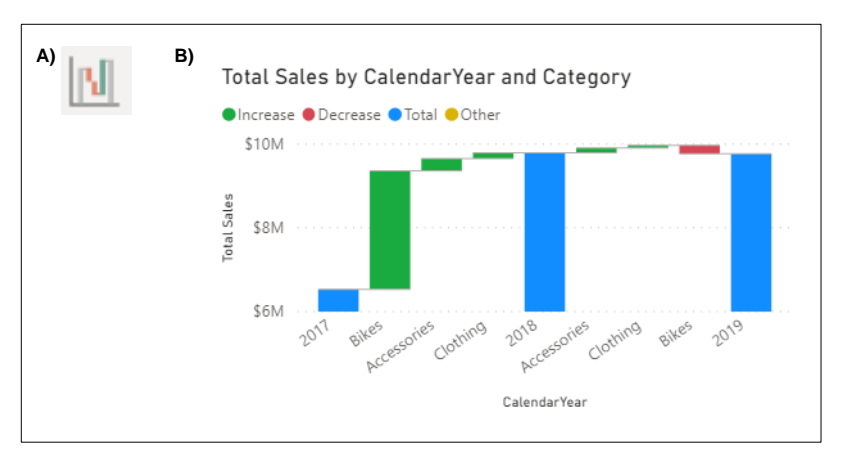

*Ilustración 2-16: Gráfico de Cascada - A) Icono de objeto en Power BI; B) Ejemplo de Objeto Visual*

#### *Gráfico de dispersión*

Este objeto visual muestra el valor del primer segmento (eje X) con respecto al valor del segundo segmento (eje Y), cuya finalidad es mostrar la dispersión entre los diferentes puntos en la intersección de un valor numérico x e y, y combina estos valores en puntos de datos únicos; representando los puntos de datos con burbujas cuyo tamaño corresponde a una dimensión adicional de los datos.

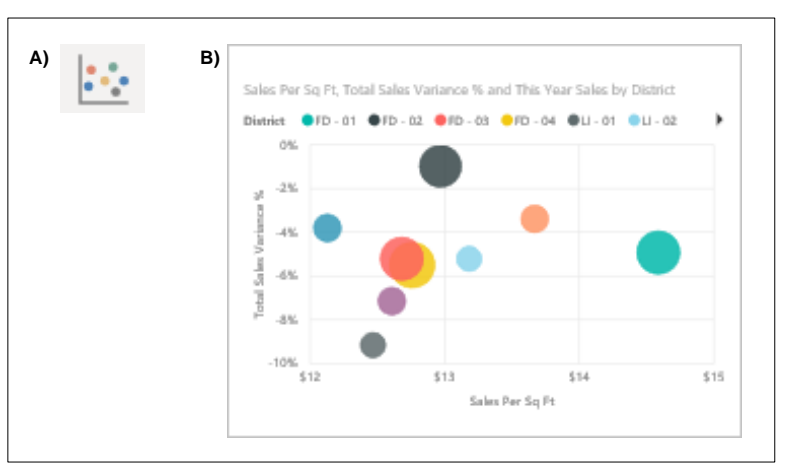

*Ilustración 2-17: Gráfico de Dispersión - A) Icono de objeto en Power BI; B) Ejemplo de Objeto Visual*

#### *Gráficos circulares*

Los gráficos circulares muestran la relación de aporte de las partes de datos en comparación con un universo de datos.

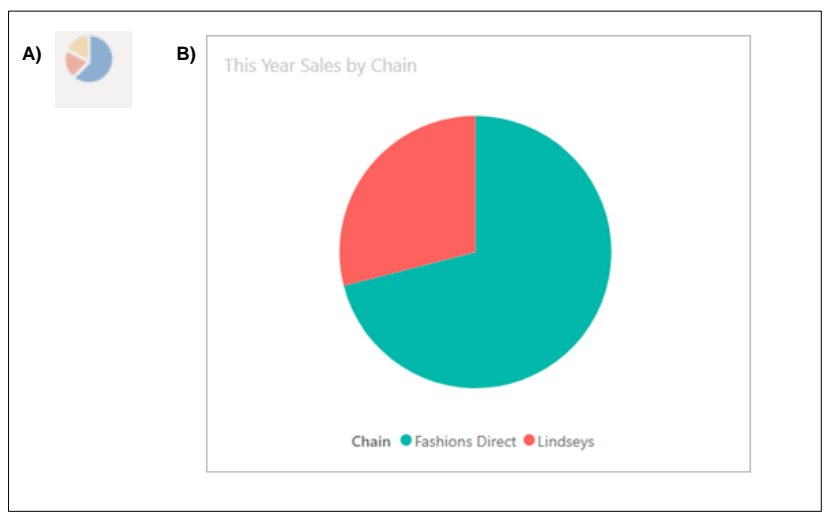

*Ilustración 2-18: Gráficos Circulares - A) Icono de objeto en Power BI; B) Ejemplo de Objeto Visual*

#### *Gráficos de anillos*

Son similares a los gráficos circulares, la única diferencia, es que el centro permanece en blanco, el cual puede ser ocupado con una etiqueta o icono.

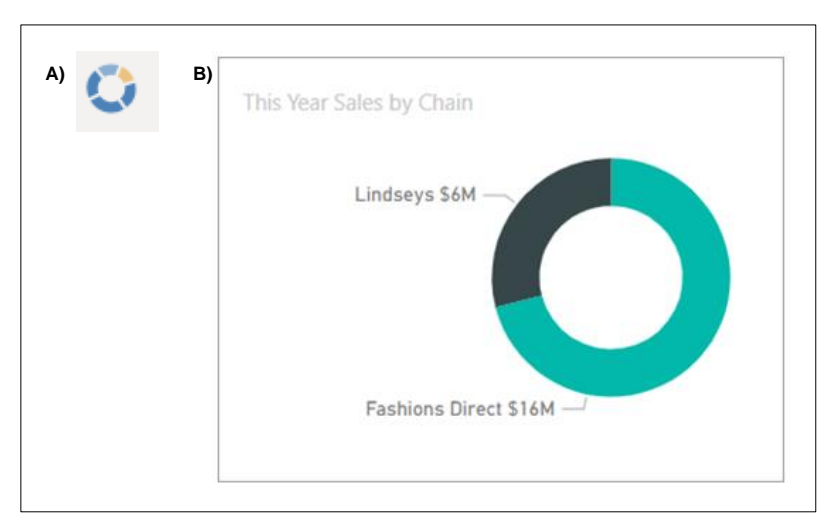

*Ilustración 2-19:Gráficos de Anillos - A) Icono de objeto en Power BI; B) Ejemplo de Objeto Visual*

#### *Gráficos de rectángulos*

Este tipo de gráfico muestra rectángulos coloreados que representan un conjunto de datos, de los cuales su tamaño representa el valor de cada dato. Los rectángulos se presentan dentro de un rectángulo principal que los contiene, organizándose por tamaño de mayor (esquina superior izquierda) a menor (esquina inferior derecha). Son ideales para representar el tamaño de aporte de las diferentes dimensiones de una medida.

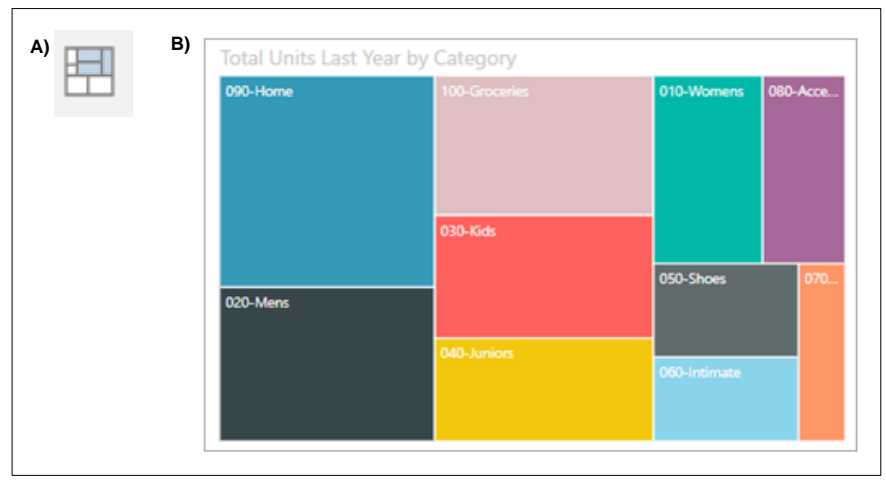

*Ilustración 2-20:Gráficos de Rectángulos - A) Icono de objeto en Power BI; B) Ejemplo de Objeto Visual*

#### *Segmentaciones*

Es un gráfico independiente cuya utilidad es filtrar datos, es decir seleccionar de una lista desplegable solo aquellos datos que se desea mostrar dentro de un objeto visual. Esto permite simplificar la presentación de manera que se pueda mostrar de manera segmentada para su análisis.

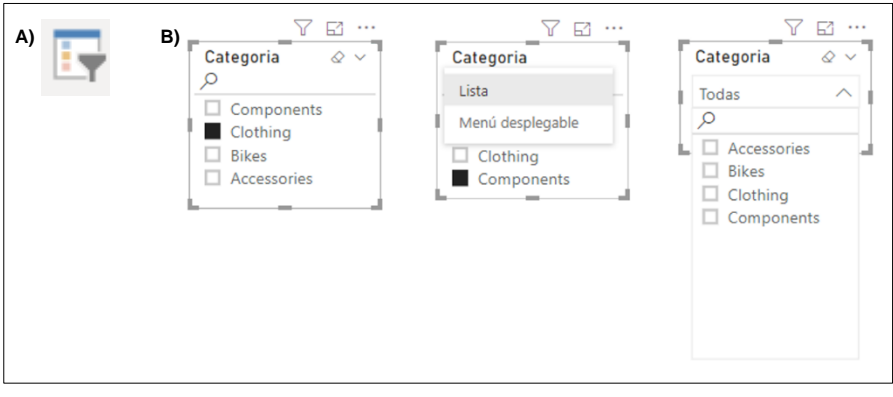

*Ilustración 2-21: Segmentaciones - A) Icono de objeto en Power BI; B) Ejemplo de Objeto Visual*

#### *Gráficos de mapas*

Los gráficos de mapas muestran la ubicación geográfica a la que corresponde un conjunto de datos los cuales son graficados como burbujas (mapa básico) en el que la dimensión de las burbujas representa el tamaño del valor del dato, o como "hondas de calor", en donde la intensidad del color representa el tamaño del dato.

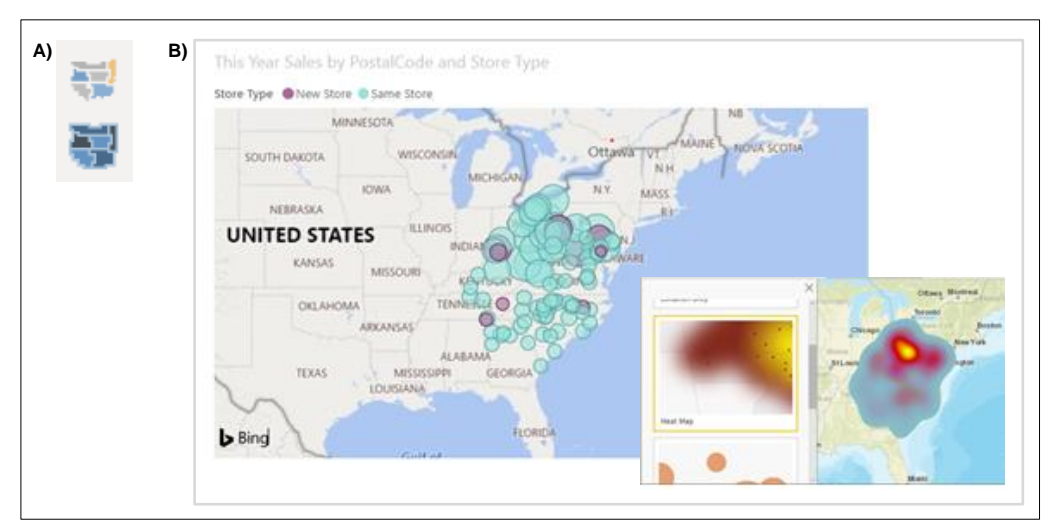

*Ilustración 2-22: Gráficos de Mapas - A) Icono de objeto en Power BI; B) Ejemplo de Objeto Visual*

#### *Gráficos de embudo*

Este tipo de gráficos presentan la información en tipo ranking, en el que el dato de mayor valor se presenta en la cima del embudo, y en secuencia conforme los valores decrecen, quedando en la parte más estrecha el dato con menor valor.

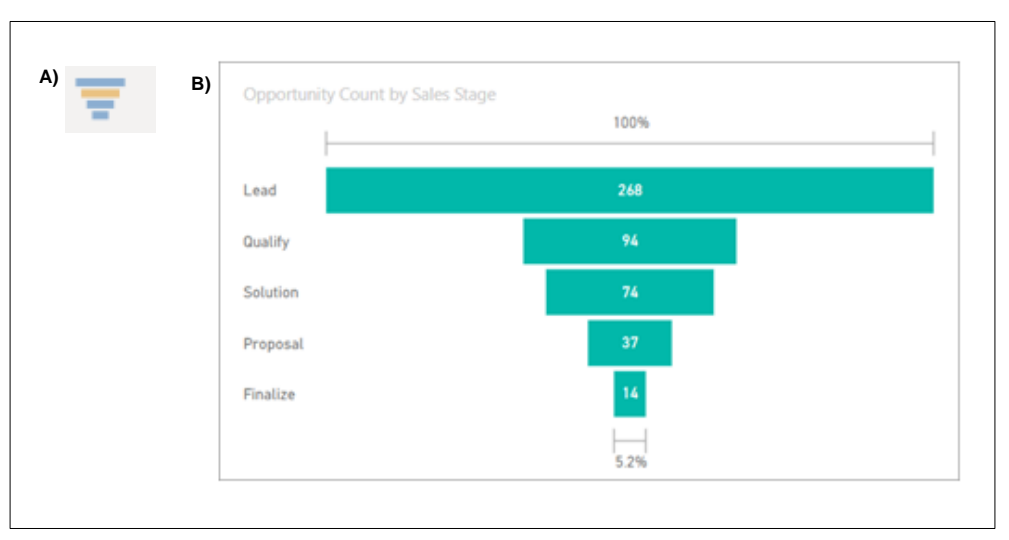

*Ilustración 2-23: Gráficos de Embudo - A) Icono de objeto en Power BI; B) Ejemplo de Objeto Visual*

#### *Gráficos de medidor*

.

Este gráfico está representado por un arco circular y una manecilla que mide el proceso de un solo indicador. Debe configurarse la meta que corresponde al dato de mayor valor, y los objetivos que son puntos intermedios, para representar a que distancia nos encontramos del resultado esperado.

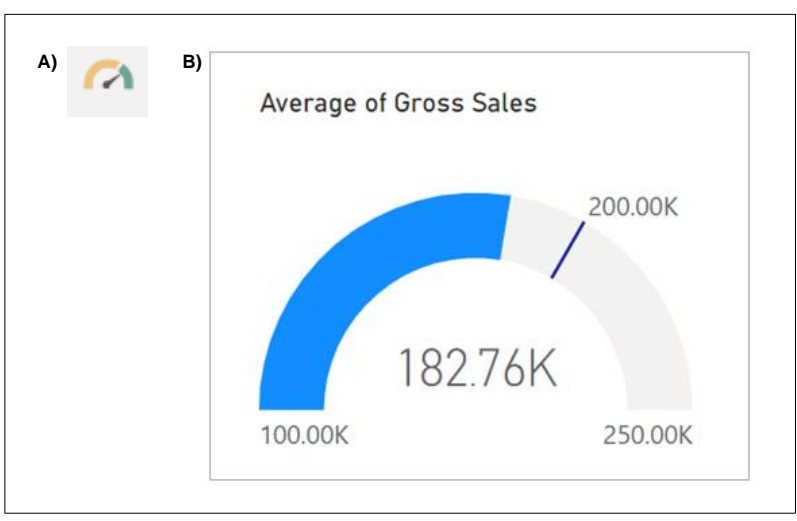

*Ilustración 2-24: Gráfico Medidor - A) Icono de objeto en Power BI; B) Ejemplo de Objeto Visual*

*Tarjetas de varias filas y de número único* 

Las tarjetas de varias filas muestran un dato por cada fila.

Las tarjetas de número único, muestra un dato exclusivo, generalmente numérico, acompañado del nombre del dato.

A) **E**<sub>123</sub> B<sub>)</sub>

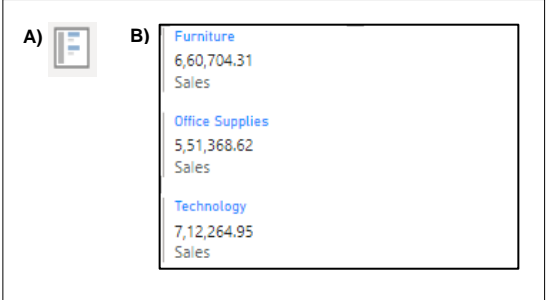

486

Count of Opportunity

*Ilustración 2-26: Tarjeta de varias filas - A) Icono de objeto en Power BI; B) Ejemplo de Objeto Visual*

*Ilustración 2-25: Tarjeta de número único - A) Icono de objeto en Power BI; B) Ejemplo de Objeto Visual*

#### *Matriz*

Este objeto visual, permite la creación de reportes tipo tabla con diseño escalonado de varias dimensiones, en la que se puede mostrar varios datos frente al factor principal de la primera columna.

|  | Region       | Central                               |               | East                        |               | West                        |               | <b>Total</b>                     |                 |
|--|--------------|---------------------------------------|---------------|-----------------------------|---------------|-----------------------------|---------------|----------------------------------|-----------------|
|  |              | Sales Stage Opportunity Count Revenue |               | Opportunity Count   Revenue |               | Opportunity Count   Revenue |               | <b>Opportunity Count Revenue</b> |                 |
|  | Lead         | 102                                   | \$507,574,417 | 114                         | \$473,887,837 | 52                          | \$256,159,114 | 268                              | \$1,237,621,368 |
|  | Qualify      | 29                                    | \$111,715,461 | 50                          | \$195,692,154 | 15                          | \$52,442,363  | 94                               | \$359,849,978   |
|  | Solution     | 29                                    | \$100,743,789 | 30                          | \$134,347,170 | 15                          | \$53,441,501  | 74                               | \$288,532,460   |
|  | Proposal     | 14                                    | \$46,722,869  | 13                          | \$59,970.924  | 10 <sup>10</sup>            | \$43,032,669  | 37                               | \$149,726,462   |
|  | Finalize     | 5.                                    | \$23,302,246  | 5.                          | \$30,696,428  | 4                           | \$21,176,185  | 14                               | \$75,174,859    |
|  | <b>Total</b> | 179                                   | \$790.058.782 | 212                         | \$894,594,513 | 96                          | \$426,251,832 | 487                              | \$2,110,905,127 |
|  |              |                                       |               |                             |               |                             |               |                                  |                 |

*Ilustración 2-27: Matriz - A) Icono de objeto en Power BI; B) Ejemplo de Objeto Visual*

#### *Tablas*

Este objeto visual es usado para presentar datos en una serie lógica de filas y columnas, similar al objeto visual matriz con la diferencia que muestra los datos en dos dimensiones, pudiendo tener o no relación entre la información presentada en las diferentes columnas.

| A)<br>T T | B) | Category        | This Year<br>Sales Status | Average<br><b>Unit Price</b> | Last Year<br>Sales | This Year Sales | This Year<br>Sales Goal |
|-----------|----|-----------------|---------------------------|------------------------------|--------------------|-----------------|-------------------------|
|           |    | 080-Accessories |                           | \$4.84                       | \$1,273,096        | \$1,379,259     | \$1,273,096             |
|           |    | 090-Home        |                           | \$3.93                       | \$2,913,647        | \$3,053,326     | \$2,913,647             |
|           |    | 100-Groceries   |                           | \$1,47                       | \$810,176          | \$829,776       | \$810,176               |
|           |    | 020-Mens        |                           | \$7.12                       | \$4,453,133        | \$4,452,421     | \$4,453,133             |
|           |    | 030-Kids        |                           | \$5.30                       | \$2,726,892        | \$2,705,490     | \$2,726,892             |
|           |    | 050-Shoes       |                           | \$13.84                      | \$3,640,471        | \$3,574,900     | \$3,640,471             |
|           |    | 010-Womens      |                           | \$7.30                       | \$2,680,662        | \$1,787,958     | \$2,680,662             |
|           |    | 040-Juniors     |                           | \$7.00                       | \$3,105,550        | \$2,930,385     | \$3,105,550             |
|           |    | 060-Intimate    |                           | \$4.28                       | \$955,370          | \$852,329       | \$955,370               |
|           |    | 070-Hoslery     |                           | \$3.69                       | \$573,604          | \$486,106       | \$573,604               |
|           |    | <b>Total</b>    |                           | \$5.49                       | \$23,132,601       | \$22,051,952    | \$23,132,601            |

*Ilustración 2-28: Tablas - A) Icono de objeto en Power BI; B) Ejemplo de Objeto Visual*

#### *Gráfico de influencias*

Este grafico muestra el ranking de los factores que mayor influyen frente a una medida, en el que el dato con mayor valor se muestra en la cima del ranking y el de menor se presenta al final de la gráfica. Este gráfico ayuda a comprender, por ejemplo, el ranking de vendedores frente a la medida ventas.

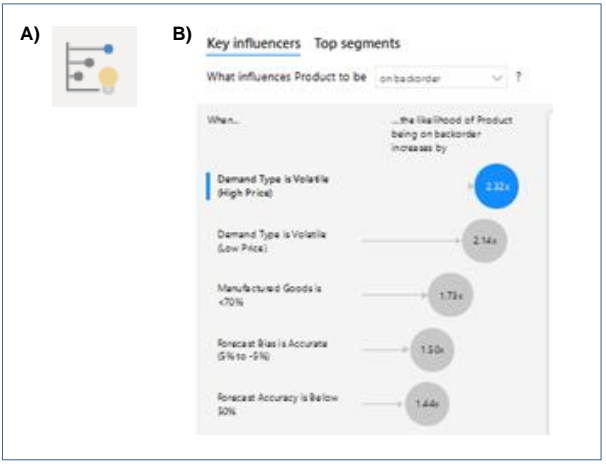

*Ilustración 2-29: Gráfico de Influencias - A) Icono de objeto en Power BI; B) Ejemplo de Objeto Visual*

#### *Objeto de preguntas y respuestas*

Este objeto visual corresponde a una caja de texto en la que permite al usuario realizar preguntas en lenguaje natural para que sea respondida a través de otros objetos visuales. Las preguntas deben incluir qué se desea mostrar (medida) y de qué manera se requiere segregarla (dimensión).

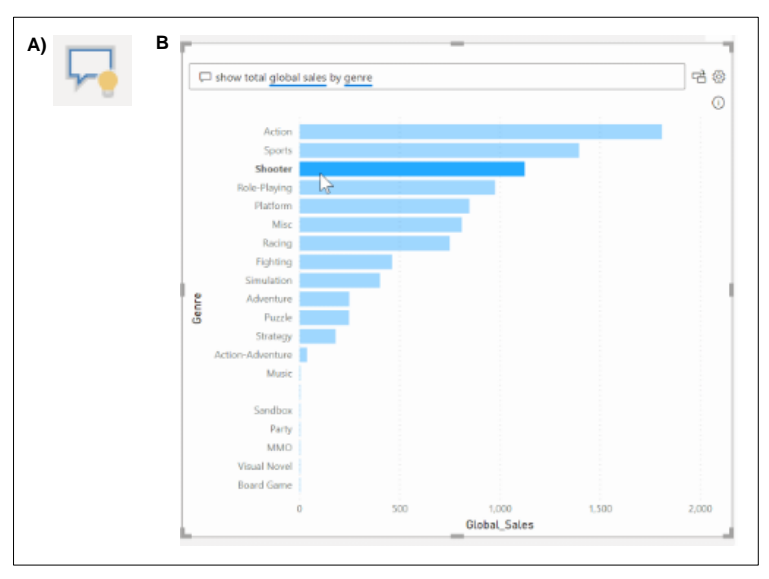

*Ilustración 2-30: Objeto de Preguntas y Respuestas - A) Icono de objeto en Power BI; B) Ejemplo de Objeto Visual*

#### *Integraciones con aplicaciones externas*

Power Bi ofrece la opción de vincularse con datos y objetos provenientes de las aplicaciones R-Studio, Power Pívot y Power Apps. Para el presente proyecto no se aplicará integraciones con ninguna de las herramientas mencionadas por lo que no aplica para el diseño del tablero de control.

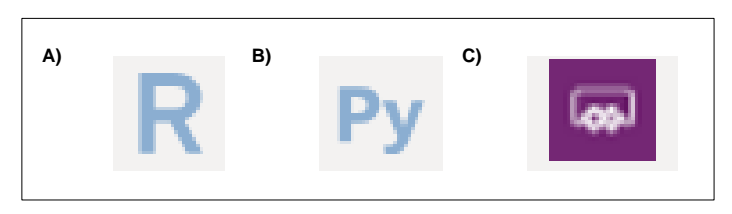

*Ilustración 2-31: Iconos de Aplicaciones Externas - A) R-Studio; B) Power Pívot; C) Power Apps*

### **PRESELECCIÓN DE OBJETOS VISUALES POR HALLAZGO ESPERADO**

Habiendo conocido de las capacidades de cada uno de los objetos visuales, en esta actividad en conjunto con los usuarios se define aquellas visualizaciones que serían aplicables para presentar la información para los diferentes hallazgos que se requieren obtener del tablero de control.

Para ello, se elaboró la matriz de preselección de objetos visuales, descrita en las Tablas 2-5 y 2-6.

*Tabla 2-5: Matriz de Preselección de Objetos visuales (1 de 2)*

## **PRESELECCIÓN DE OBJETOS VISUALES**

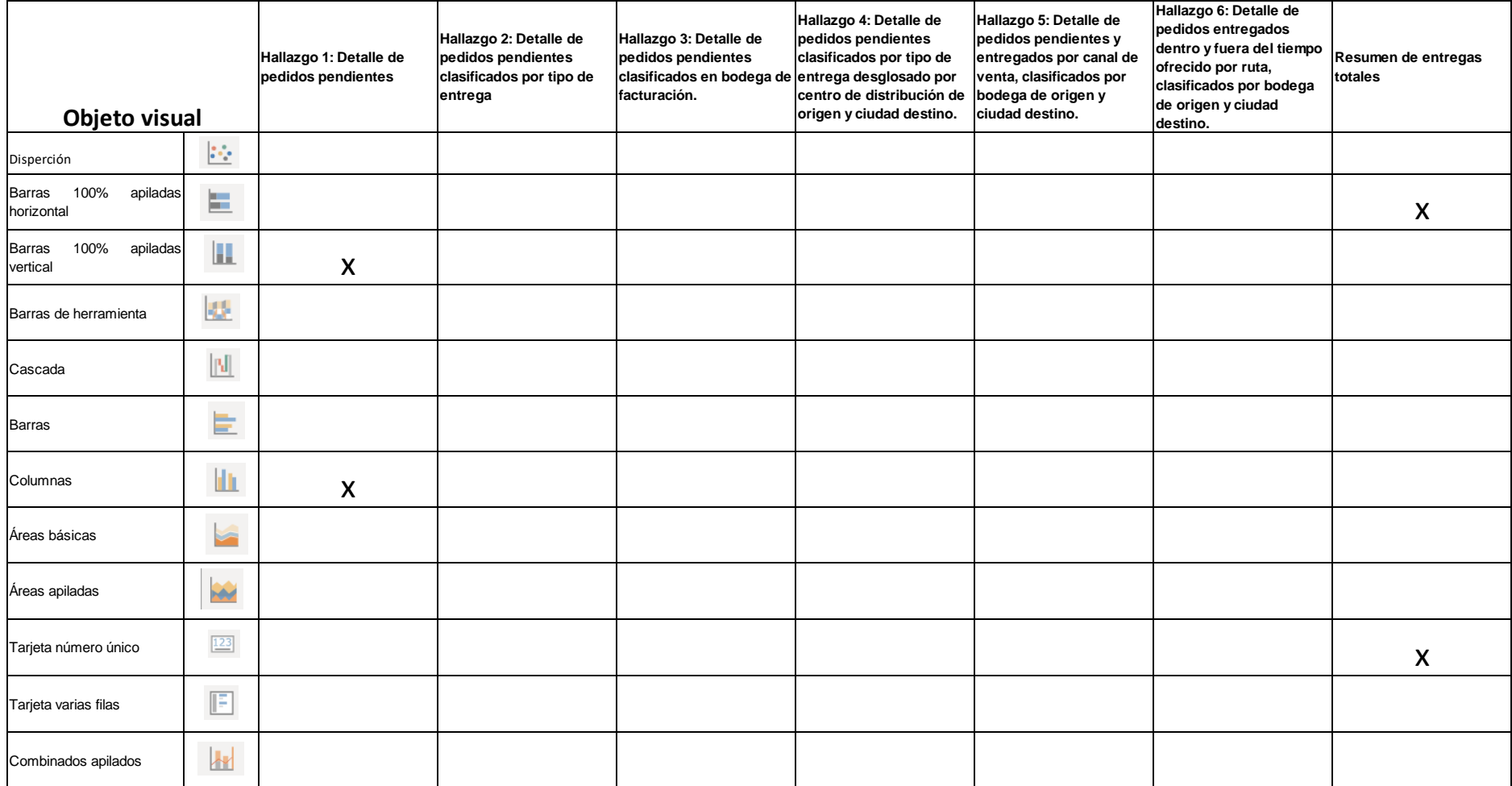

*Tabla 2-6:Matriz de Preselección de Objetos visuales (2 de 2)*

#### **PRESELECCIÓN DE OBJETOS VISUALES**

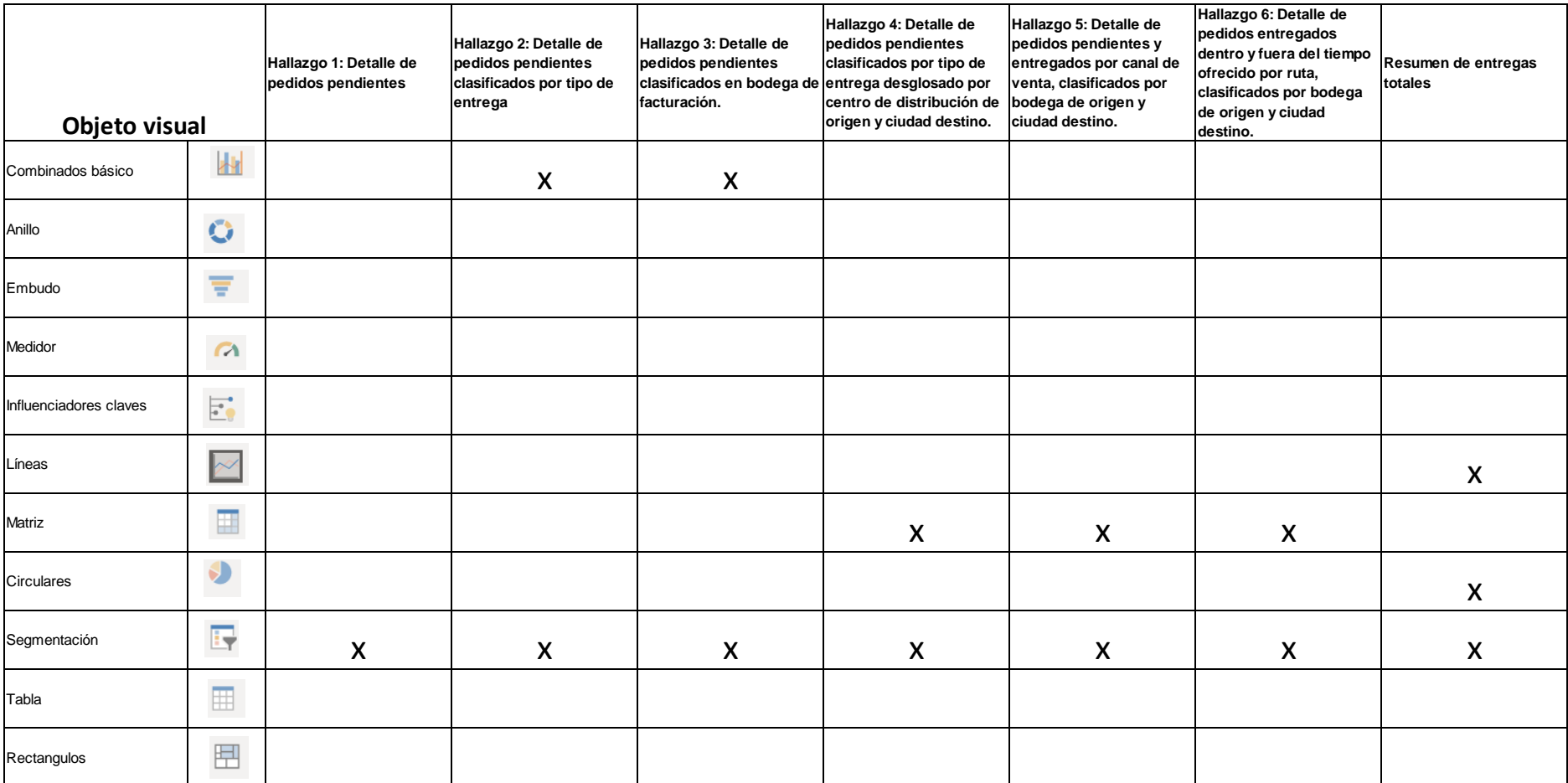

## **SELECCIÓN FINAL MEDIANTE MATRIZ DE OBJETOS VISUALES POR INDICADORES PREDEFINIDOS**

Habiendo sido preseleccionados los gráficos para el tablero de control, se procede a la selección final de los mismos haciendo uso de la matriz de objetos visuales por indicadores predefinidos.

La selección de objetos visuales para representar los indicadores que responden a los hallazgos esperados, según lo declarado por los usuarios, se encuentra detallada en la Tabla 2-7; y la selección para los indicadores complementarios propuestos se detalla en la Tabla 2-8.

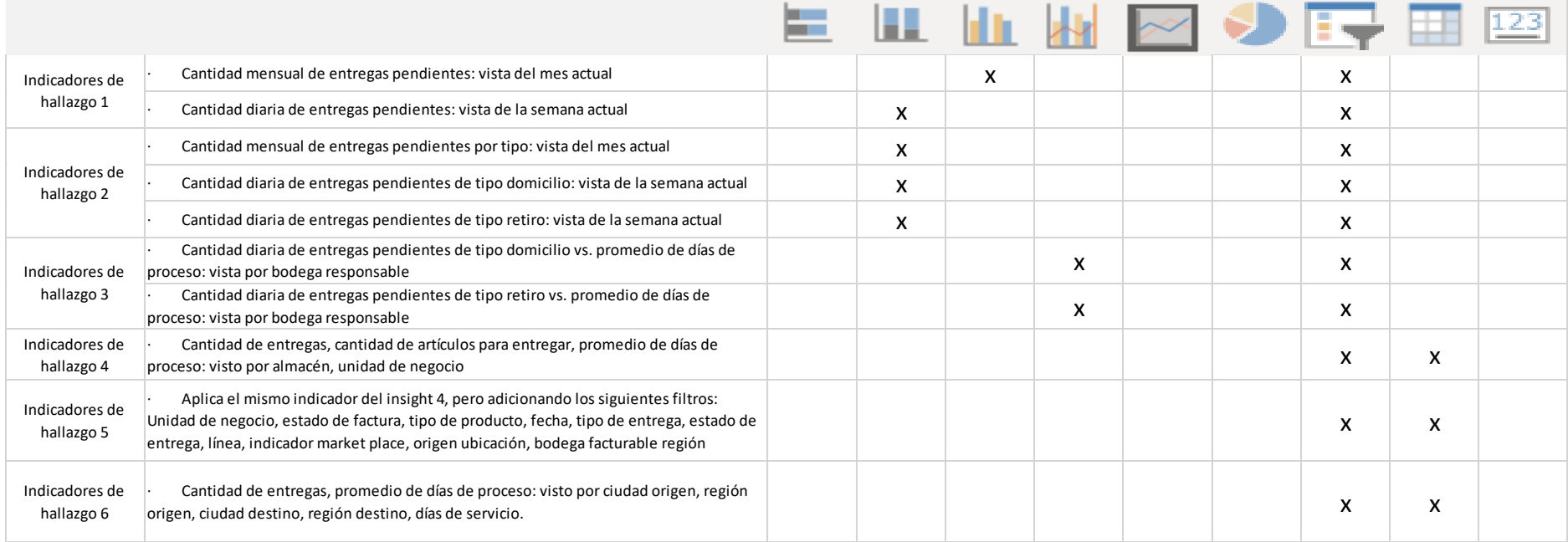

#### *Tabla 2-7: Matriz de Objetos Visuales por Indicadores para Predefinidos*

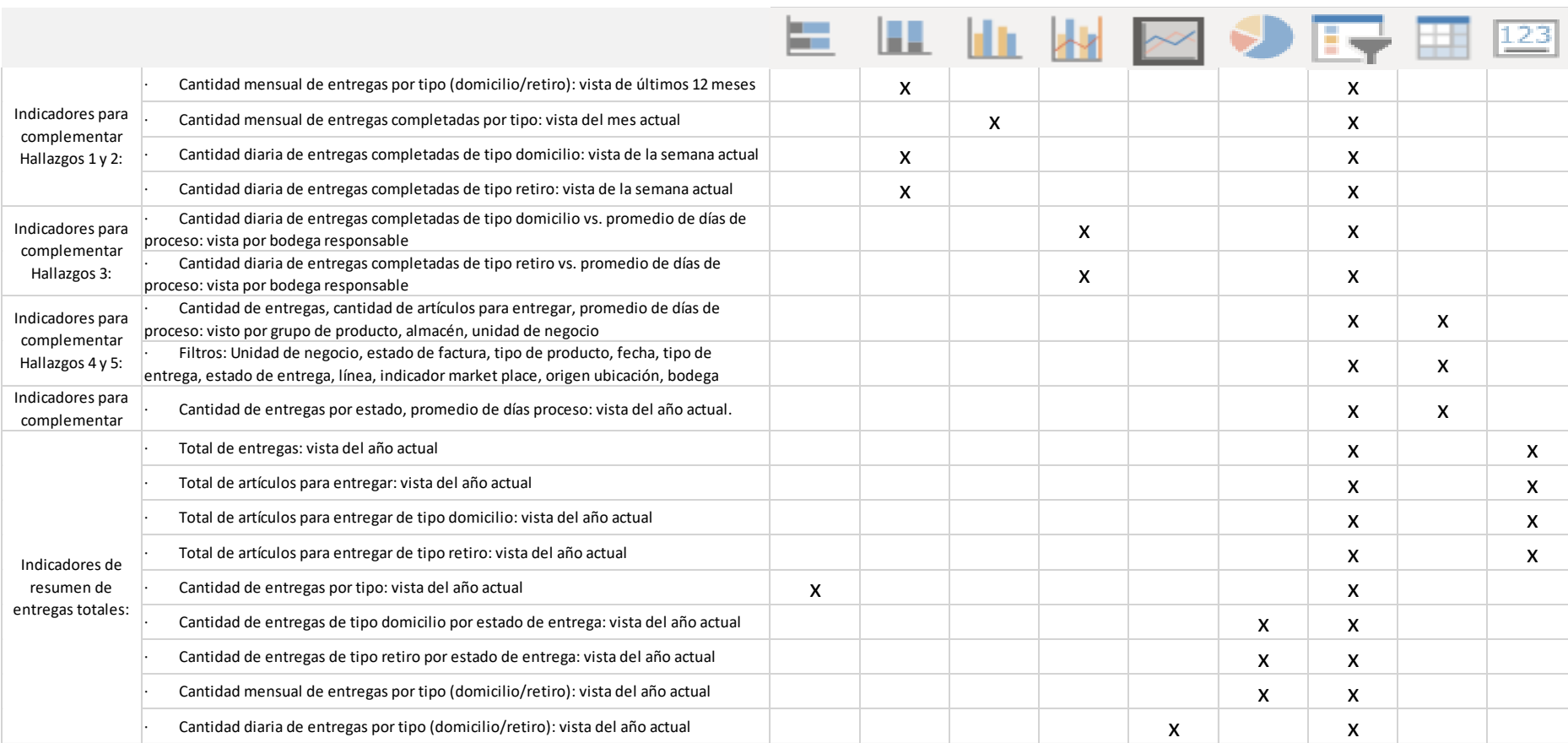

#### *Tabla 2-8: Matriz de Objetos Visuales por Indicadores Complementarios Propuestos*

## **2.2.4. Diseño de tablero de control**

Esta etapa comprende el cierre del capítulo de desarrollo de propuesta para el presente proyecto, en la que se llevará a cabo el diseño del tablero con base a las definiciones declaradas en las etapas anteriores. En esta etapa se describe como estará conformado el tablero de datos y se requerirá definiciones por parte del usuario clave para determinar:

## **PERIODICIDAD DE ACTUALIZACIÓN**

Conforme a lo declarado por los usuarios en el paso 2 de la etapa de proceso de diseño dimensional, para establecer el *dashboard* de tipo táctico; el tablero de control requiere una actualización diaria de los datos.

## **CLASIFICACIÓN DE INDICADORES EN SECCIONES**

### **Sección 1: Progreso del mes actual.**

- Cantidad mensual de entregas por tipo (domicilio/retiro): vista de últimos 12 meses
- Cantidad mensual de entregas pendientes por tipo: vista del mes actual
- Cantidad mensual de entregas completadas por tipo: vista del mes actual
- Cantidad diaria de entregas pendientes de tipo domicilio: vista de la semana actual
- Cantidad diaria de entregas completadas de tipo domicilio: vista de la semana actual
- Cantidad diaria de entregas pendientes de tipo retiro: vista de la semana actual
- Cantidad diaria de entregas completadas de tipo retiro: vista de la semana actual

#### **Sección 2: Volumen y tiempo de entregas completadas.**

- Cantidad mensual de entregas completadas de tipo domicilio vs. promedio de días de proceso: vista por bodega responsable
- Cantidad mensual de entregas completadas de tipo retiro vs. promedio de días de proceso: vista por bodega responsable

#### **Sección 3: Volumen y tiempo de entregas pendientes.**

- Cantidad mensual de entregas pendientes de tipo domicilio vs. promedio de días de **proceso**: vista por bodega responsable
- Cantidad mensual de entregas pendientes de tipo retiro vs. promedio de días de proceso: vista por bodega responsable

## **Sección 4: Reporte de entregas por canal de venta.**

• Total de entregas: vista del año actual

- Total de artículos para entregar: vista del año actual
- Total de artículos para entregar de tipo domicilio: vista del año actual
- Total de artículos para entregar de tipo retiro: vista del año actual
- Cantidad de entregas por tipo: vista del año actual
- Cantidad de entregas de tipo domicilio por estado de entrega: vista del año actual
- Cantidad de entregas de tipo retiro por estado de entrega: vista del año actual
- Cantidad mensual de entregas por tipo (domicilio/retiro): vista del año actual
- Cantidad diaria de entregas por tipo (domicilio/retiro): vista del año actual

#### **Sección 5: Reporte de entregas por canal de venta.**

• Cantidad de entregas, cantidad de artículos para entregar, promedio de días de proceso: visto por almacén, unidad de negocio

#### **Sección 6: Reporte de entregas por tipo de producto.**

• Cantidad de entregas, cantidad de artículos para entregar, promedio de días de proceso: visto por grupo de producto, almacén, unidad de negocio

#### **Sección 7: Reporte de cumplimiento de tiempo de entrega acordado.**

• Cantidad de entregas, promedio de días de proceso: visto por ciudad origen, región origen, ciudad destino, región destino, días de servicio.

#### **Sección 8: Reporte de detalle de entregas por estado.**

• Cantidad de facturas por estado, promedio de días de proceso: vista del año actual

## **FILTROS**

En la Tabla 2-9 se describe la clasificación de los filtros que serán aplicados a cada una de las secciones del tablero de control.

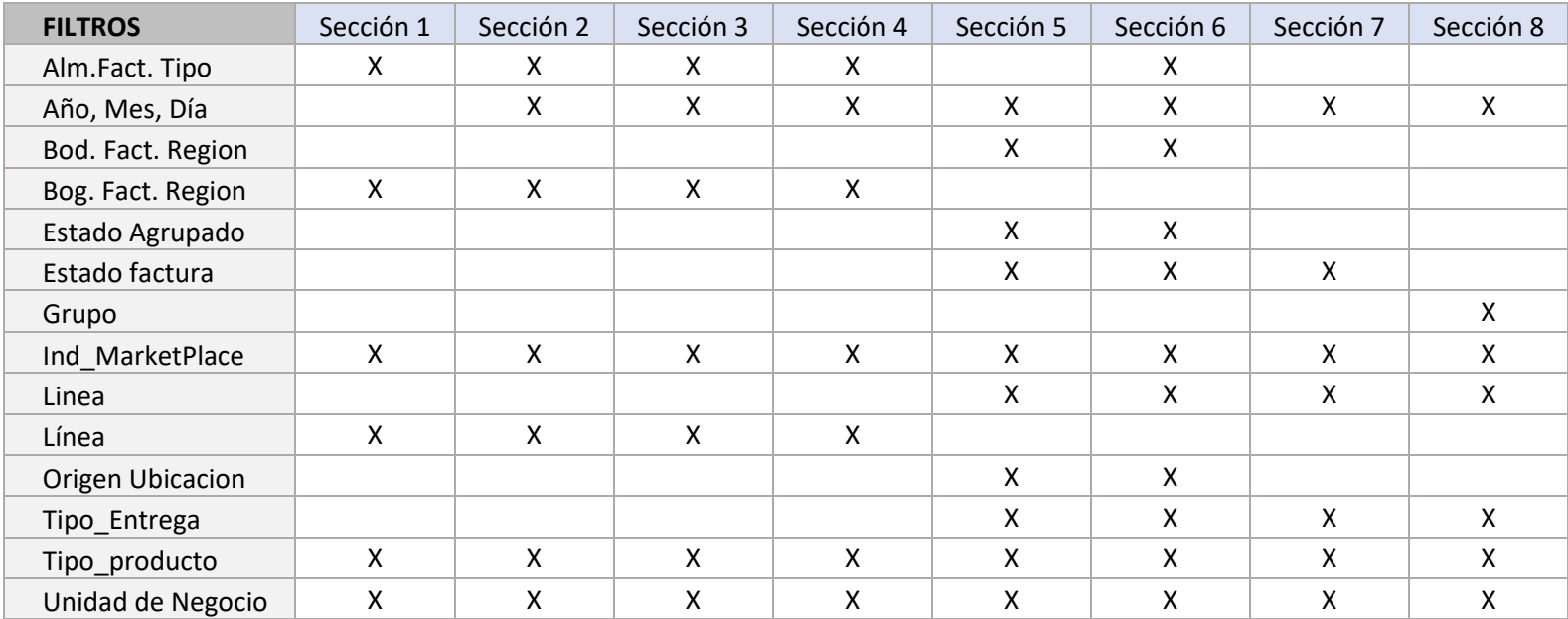

#### *Tabla 2-9: Matriz de Clasificación de Filtros por Secciones*

# **CAPÍTULO 3**

## **3. RESULTADOS DE IMPLEMENTACIÓN**

## **3.1. Evaluación de resultados de la implementación.**

Esta comprende la etapa final del presente proyecto, en la que se presenta el resultado de la implementación del tablero de control. A continuación, se describe su contenido:

Sección 1: Progreso del mes actual.

• Indicadores de entregas completadas y pendientes, clasificado por tipo de entrega, y con vista del mes actual. Ver ilustración 3-1.

Sección 2: Volumen y tiempo de entregas completadas.

• Indicadores para medir la cantidad de entregas completadas y compararlo con el nivel de servicio acordado, clasificado por bodega responsable, y con vista del mes actual. Ver ilustración 3-2.

Sección 3: Volumen y tiempo de entregas pendientes.

• Indicadores para medir la cantidad de entregas pendientes y compararlo con el nivel de servicio acordado, clasificado por bodega responsable, y con vista del mes actual. Ver ilustración 3-3.

Sección 4: Volumen total de entregas.

• Indicadores para medir el volumen de entregas totales en lo que va del año, clasificado por tipo y estados de entrega. Ver ilustración 3-4.

Sección 5: Reporte de entregas por canal de venta.

• Reporte de cantidad de entregas, cantidad de artículos y tiempo de entrega, clasificado por canal de venta. Ver ilustración 3-5.

Sección 6: Reporte de entregas por tipo de producto.

• Reporte de cantidad de entregas, cantidad de artículos y tiempo de entrega, clasificado por tipo de producto. Ver ilustración 3-6.

Sección 7: Reporte de cumplimiento de tiempo de entrega acordado.

• Reporte de cantidad de entregas y tiempo de entrega, clasificado por ciudad de origen y destino. Ver ilustración 3-7.

Sección 8: Reporte de detalle de entregas por estado.

• Reporte de cantidad de entregas por mes y el tiempo de entrega, clasificado en los diferentes estados de entrega. Ver ilustración 3-8.

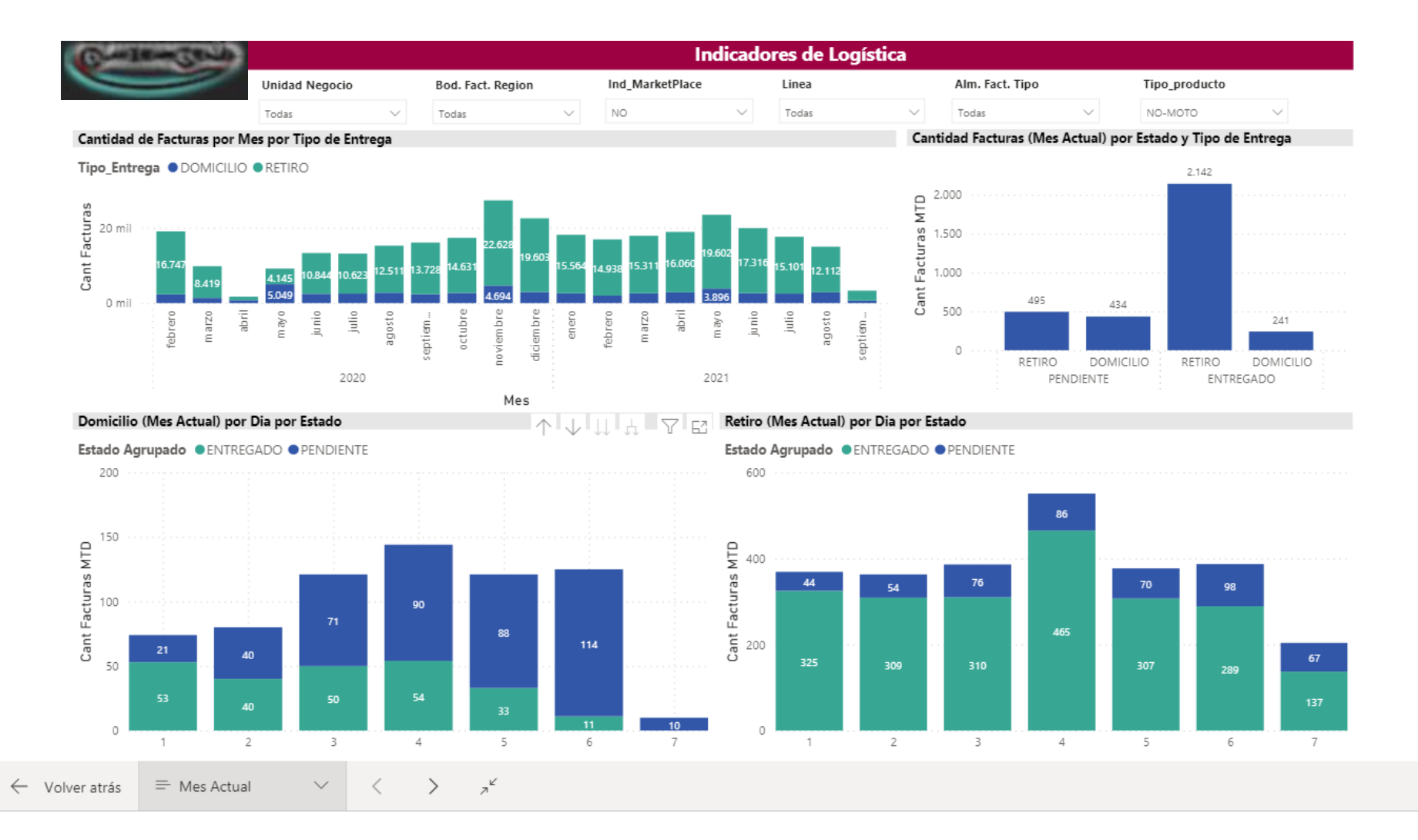

*Ilustración 3-1: Sección 1. Progreso del mes actual*

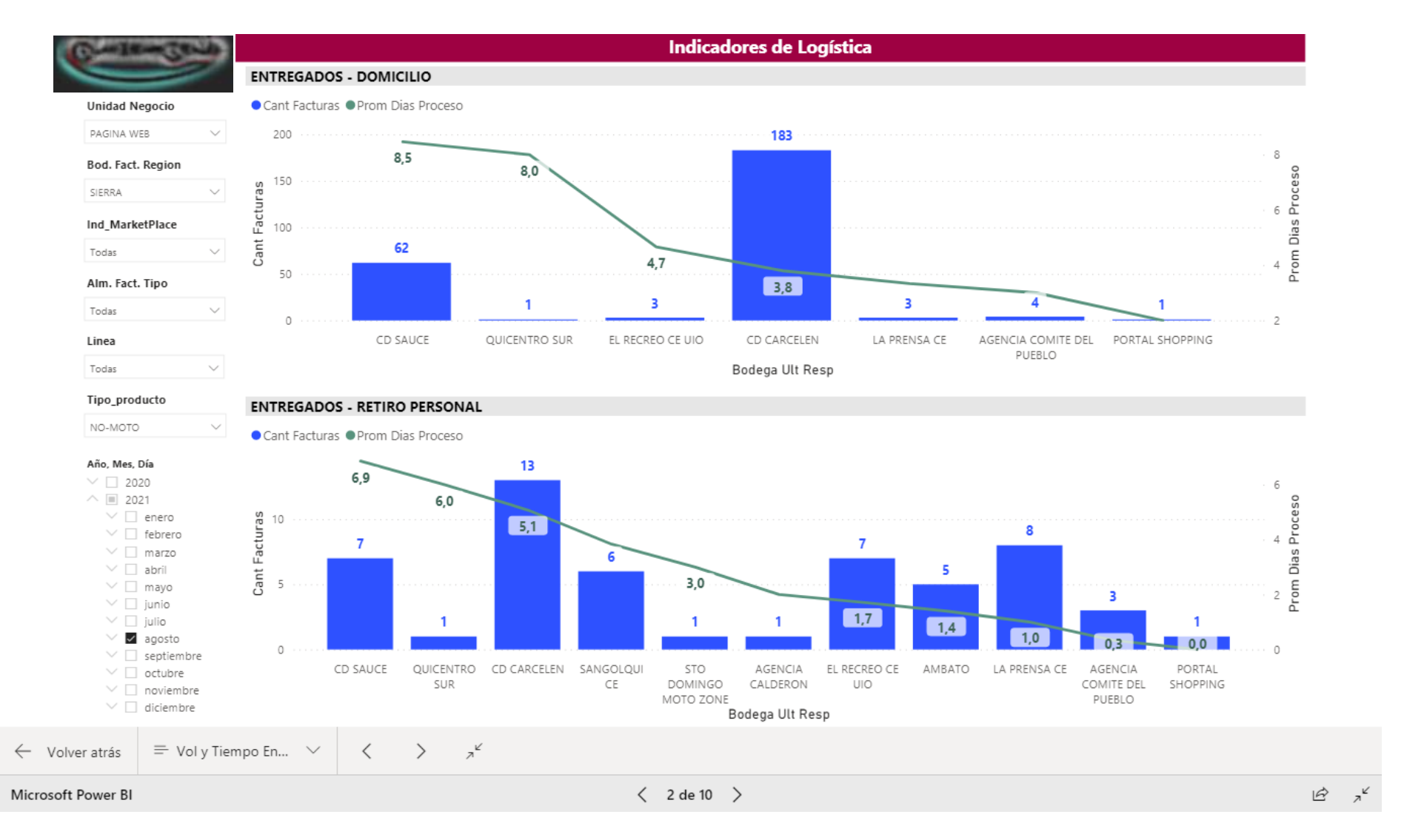

*Ilustración 3-2: Sección 2. Volumen y tiempo de entregas completadas.*

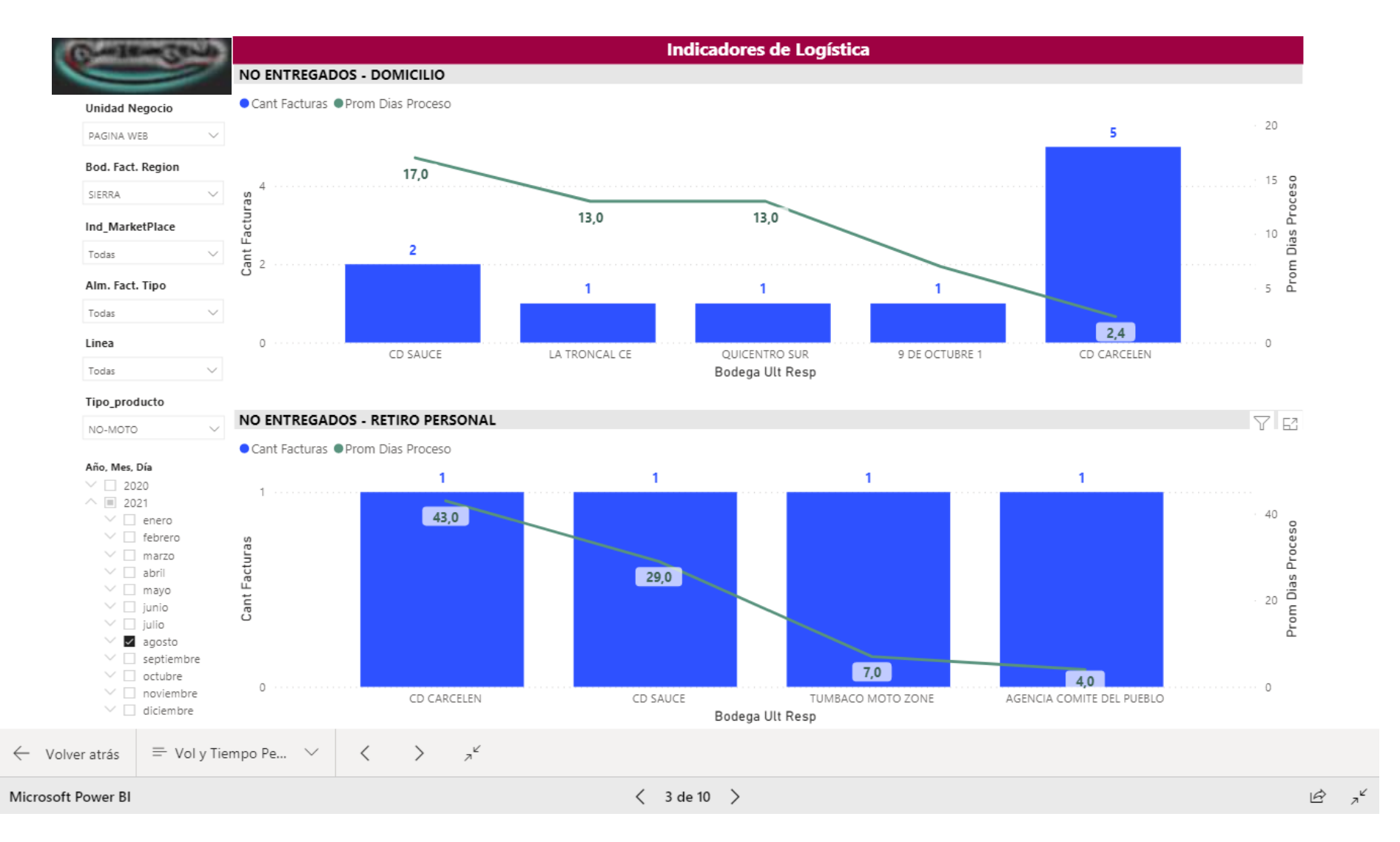

*Ilustración 3-3: Sección 3. Volumen y tiempo de entregas pendientes.*

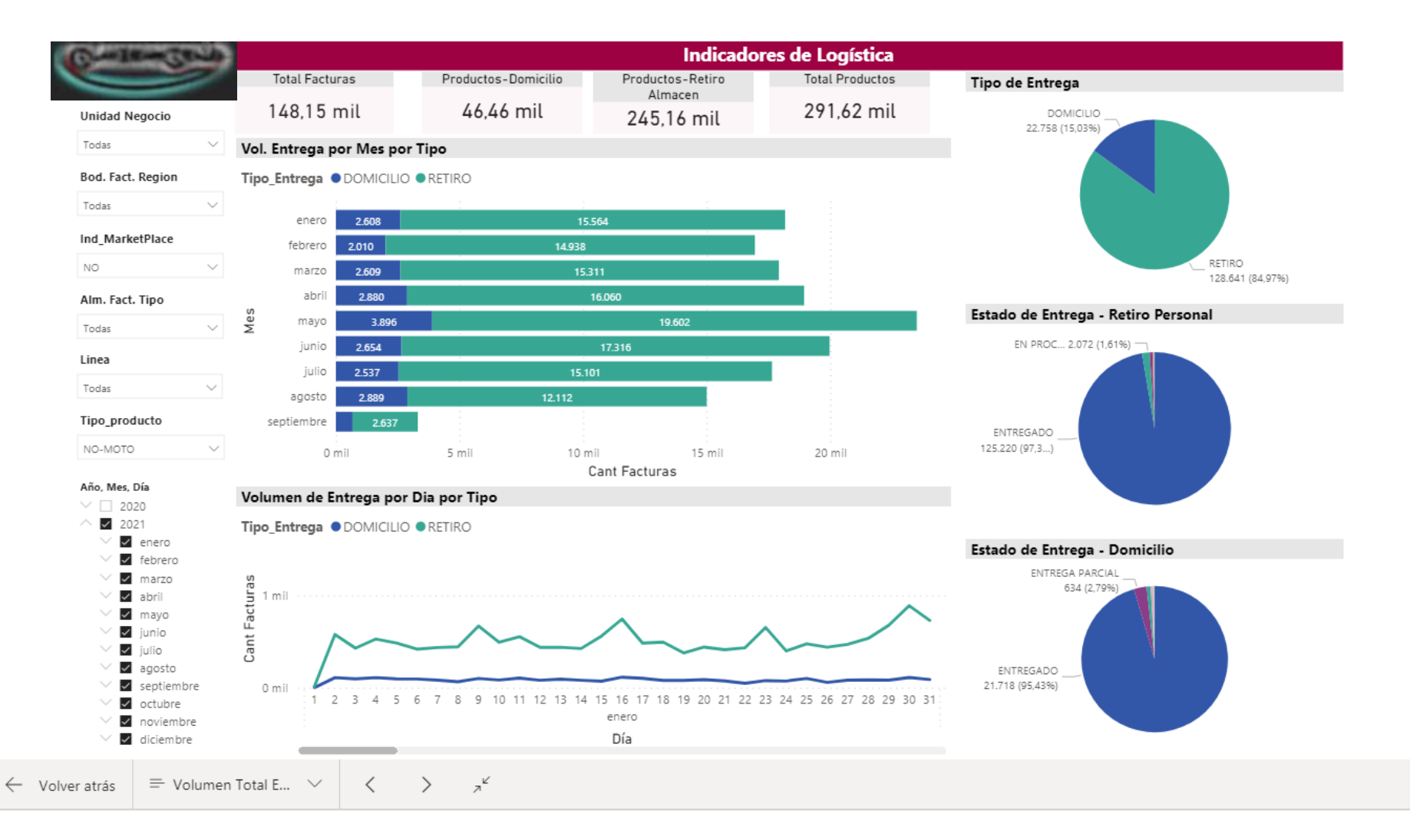

*Ilustración 3-4: Sección 4. Volumen total de entregas.*

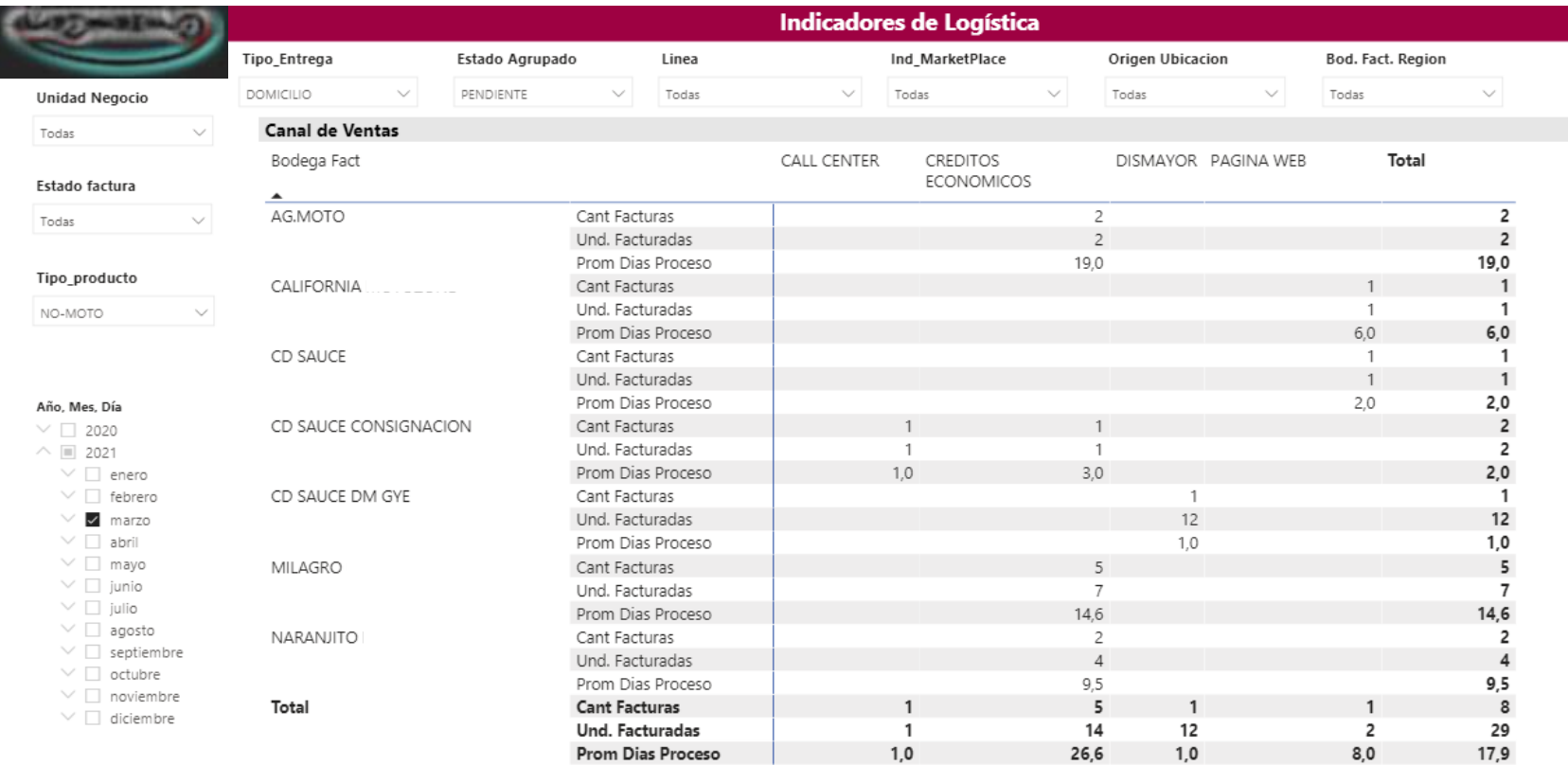

 $\mathbf{z}^{\mathbf{k}}$  $\equiv$  Canal de Venta  $\,>\,$  $\leftarrow$  Volver atrás  $\smallsetminus$  $\langle$ 

*Ilustración 3-5: Sección 5. Reporte de entregas por canal de venta.*

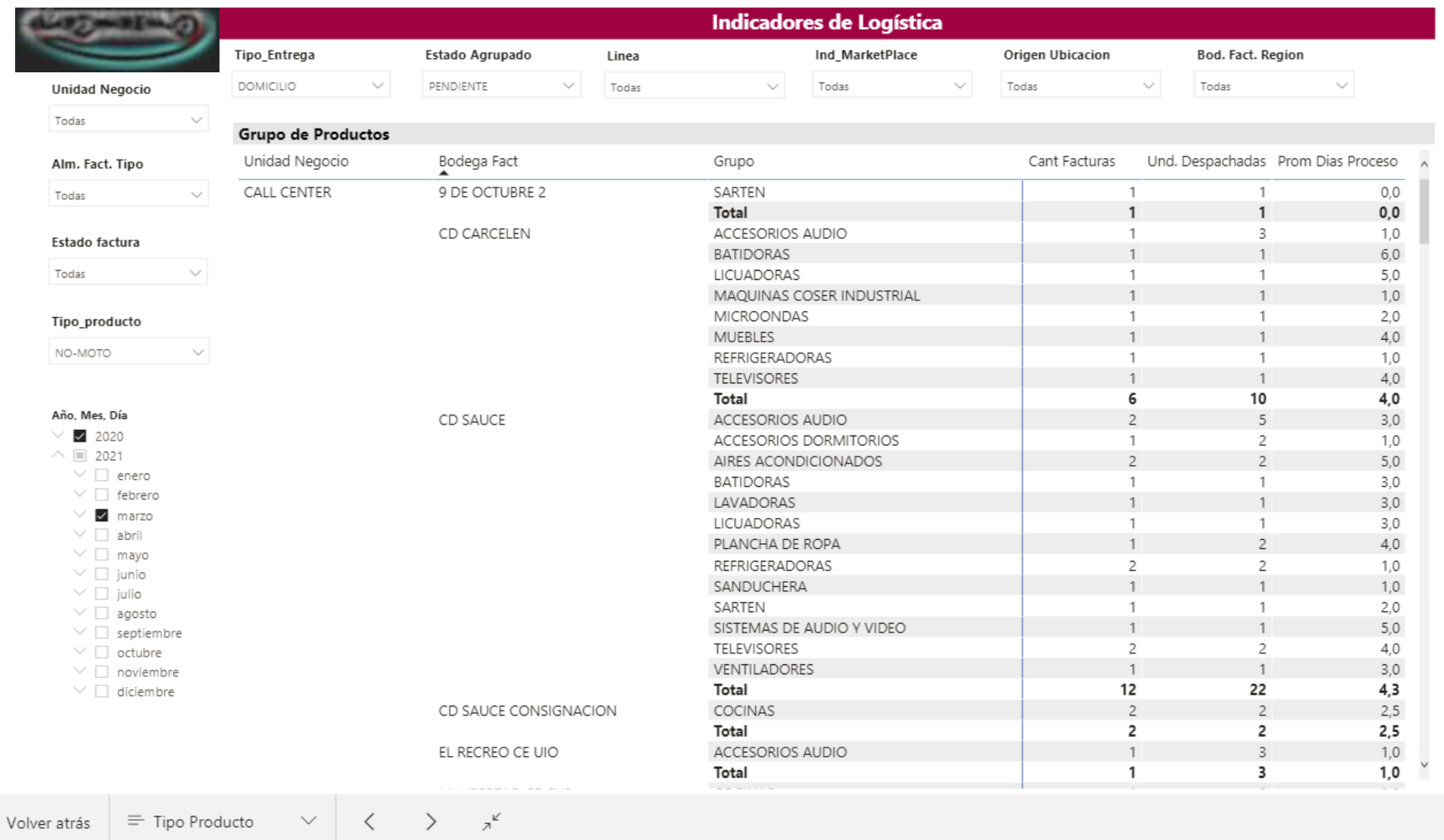

*Ilustración 3-6: Sección 6. Reporte de entregas por tipo de producto.*

 $\leftarrow$ 

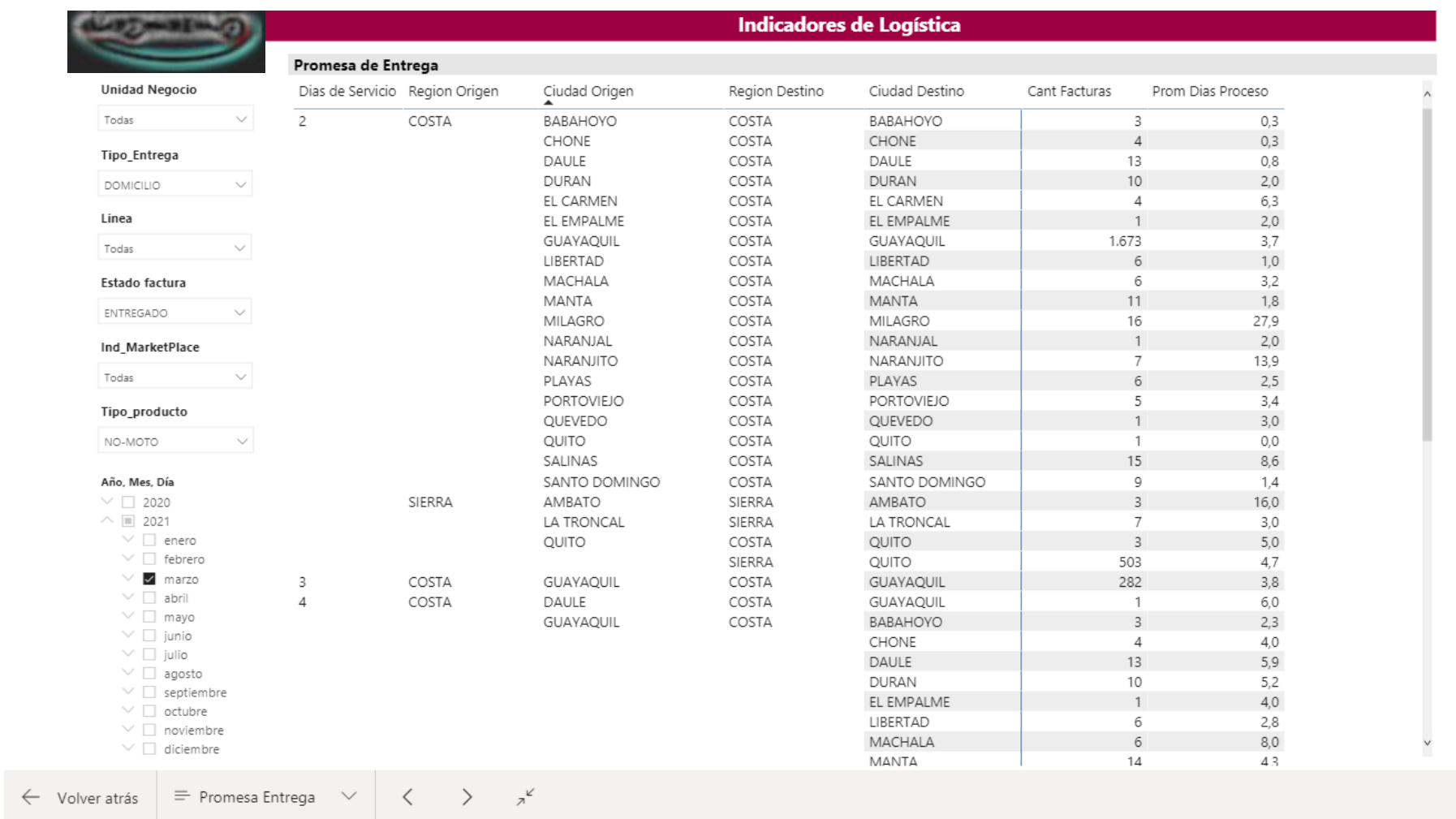

*Ilustración 3-7: Sección 7. Reporte de cumplimiento de tiempo de entrega acordado.*

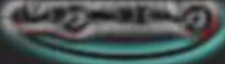

Indicadores de Logística

| <b>Unidad Negocio</b>                                                  | Año                            | 2021           |                     |              |                |              |                  |                |              |                         |
|------------------------------------------------------------------------|--------------------------------|----------------|---------------------|--------------|----------------|--------------|------------------|----------------|--------------|-------------------------|
| $\checkmark$<br>Todas                                                  | Estado_agrupado                | enero          | febrero marzo abril |              |                |              | mayo junio julio |                |              | agosto septiembre Total |
|                                                                        | PENDIENTE                      |                |                     |              |                |              |                  |                |              |                         |
| Tipo_Entrega                                                           | Cant Facturas                  | 13             | 12                  | 7            | 9              | 14           | 28               | 126            | 496          | 432                     |
| $\checkmark$                                                           | cantidad despachada            | 34             | 25                  | 16           | 19             | 18           | 66               | 345            | 918          | 586                     |
| <b>DOMICILIO</b>                                                       | cantidad conf predespacho      | 3.00           | 7.00                | 1.00         | 5.00           | 12.00        | 29.00            | 149.00         | 364.00       | 263.00                  |
| Ind MarketPlace                                                        | cantidad_no_despachada         | $\circ$        | 0                   | $\mathbf{0}$ | 0              | 0            | 0                | $\mathbf{0}$   | 0            | 0                       |
|                                                                        | cantidad transito              | $\mathbf 0$    | $\mathbf 0$         | $\Omega$     | $\mathbf{0}$   | $-1$         | $-1$             | $-5$           | $-9$         | 0                       |
| $\checkmark$<br>Todas                                                  | cantidad entreg cliente        | 17             | 12                  | 8            | 9              | 5            | 35               | 206            | 507          | 142                     |
|                                                                        | cantidad_entreg_cliente_bodega | 17             | 13                  | 8            | $\overline{7}$ | 12           | 30               | 124            | 295          | 211                     |
| Linea                                                                  | cantidad_pendiente_entrega     | $\overline{c}$ | 3                   | 1            | 0              | 7            | 12               | 29             | 132          | 162                     |
| $\checkmark$<br>Todas                                                  | Prom Dias Proceso              | 20.8           | 22.7                | 20.3         | 21,4           | 16.8         | 38.3             | 22.2           | 10.9         | 3.6                     |
|                                                                        | <b>ENTREGADO</b>               |                |                     |              |                |              |                  |                |              |                         |
| Grupo                                                                  | Cant Facturas                  | 2.594          | 2.050               | 2.611        | 2.938          | 4.412        | 3.034            | 2.584          | 2.715        | 243                     |
| $\checkmark$<br>Todas                                                  | cantidad_despachada            | 5620           | 4451                | 5341         | 5893           | 9786         | 6676             | 6041           | 5824         | 421                     |
|                                                                        | cantidad_conf_predespacho      | 2.00           | 3.00                | 0.00         | 0.00           | 32.00        | 1.00             | 5.00           | 1.00         | 0.00                    |
| Tipo_producto                                                          | cantidad_no_despachada         | $\circ$        | 0                   | $\mathbf{0}$ | 0              | $\Omega$     | 0                | $\mathbf{0}$   | 0            | 0                       |
| $\checkmark$<br>NO-MOTO                                                | cantidad transito              | $\mathbf 0$    | $\mathbf 0$         | $\Omega$     | $\mathbf{0}$   | $-14$        | $-6$             | $-12$          | $-21$        | $\mathbf{0}$            |
|                                                                        | cantidad_entreg_cliente        | 4499           | 3546                | 4420         | 4933           | 7876         | 5263             | 4604           | 4745         | 396                     |
|                                                                        | cantidad_entreg_cliente_bodega | 1121           | 905                 | 921          | 960            | 1938         | 1408             | 1430           | 1064         | 25                      |
| Año, Mes, Día                                                          | cantidad pendiente entrega     | $-2$           | $-3$                | $\mathbf{0}$ | 0              | 1            | $\mathbf 0$      | $\overline{2}$ | 1            | 0                       |
| $\checkmark$                                                           | Prom Dias Proceso              | 5.8            | 6.7                 | 5.5          | 5.6            | 6.3          | 6.5              | 7.0            | 5.6          | 2.7                     |
| $\wedge$ $\vee$ 2021                                                   | <b>Cant Facturas</b>           | 2.607          | 2.062               | 2.618        | 2.947          | 4.426        | 3.062            | 2.710          | 3.211        | 675                     |
| $\vee$ enero                                                           | cantidad despachada            | 5654           | 4476                | 5357         | 5912           | 9804         | 6742             | 6386           | 6742         | 1007                    |
| $\overline{\checkmark}$<br>febrero                                     | cantidad conf predespacho      | 5,00           | 10,00               | 1,00         | 5.00           | 44,00        | 30,00            | 154,00         | 365,00       | 263,00                  |
| $\checkmark$<br>marzo                                                  | cantidad no despachada         | 0              | $\mathbf{0}$        | $\mathbf{0}$ | $\mathbf{0}$   | $\mathbf{0}$ | $\mathbf{0}$     | $\mathbf{0}$   | $\mathbf{0}$ | $\mathbf{0}$            |
| $\checkmark$<br>abril                                                  | cantidad transito              | 0              | 0                   | 0            | 0              | $-15$        | $-7$             | $-17$          | $-30$        | 0                       |
| $\checkmark$<br>mayo<br>$\checkmark$                                   | cantidad entreg cliente        | 4516           | 3558                | 4428         | 4942           | 7881         | 5298             | 4810           | 5252         | 538                     |
| junio<br>$\checkmark$ julio                                            | cantidad entreg cliente bodega | 1138           | 918                 | 929          | 967            | 1950         | 1438             | 1554           | 1359         | 236                     |
| z agosto                                                               | cantidad_pendiente_entrega     | 0              | $\mathbf{0}$        | $\mathbf{1}$ | $\mathbf 0$    | 8            | 12               | 31             | 133          | 162                     |
| $\overline{\smash[b]{\mathscr{S}}}$ septiembre                         | <b>Prom Dias Proceso</b>       | 5,9            | 6,8                 | 5,5          | 5,7            | 6,3          | 6,7              | 7,7            | 6, 5         | 3,3                     |
| $\sqrt{\phantom{a}}$ octubre<br>noviembre<br>$\checkmark$<br>diciembre |                                |                |                     |              |                |              |                  |                |              |                         |

*Ilustración 3-8: Sección 8. Reporte de detalle de entregas por estado.*

## **3.2. Evaluación del impacto financiero**

El impacto financiero del proyecto está dado por el costo de inversión realizado por la organización, el cual en su mayor parte corresponde al tiempo del recurso humano invertido durante el desarrollo de este. La tabla 3-1 describe las horas que cada recurso humano dedico durante los meses de ejecución del proyecto y el costo en sueldo que esto representa.

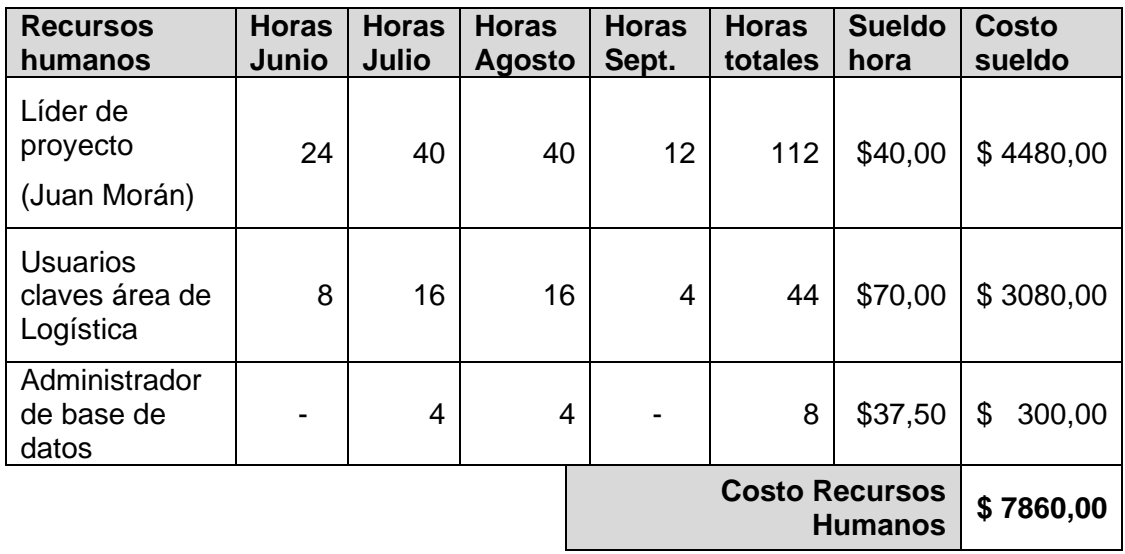

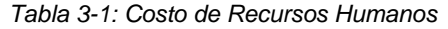

Adicional al costo por recursos humanos utilizados en el proyecto, debe considerarse el recurso material (en este caso intangible) que debió adquirirse para el presente proyecto. Esto corresponde a la compra de la licencia anual de Microsoft Power BI Pro, la cual asciende a \$120 dólares.

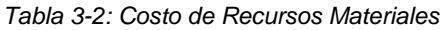

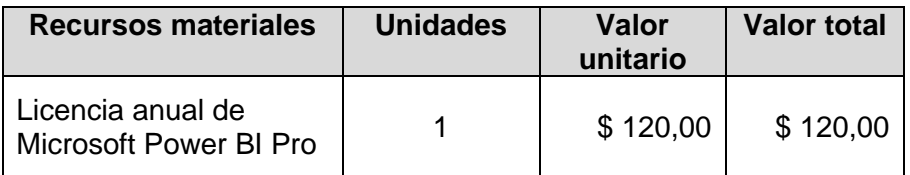

En la tabla 3-3 se consolidan los costos totales para la implementación del presente proyecto.

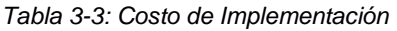

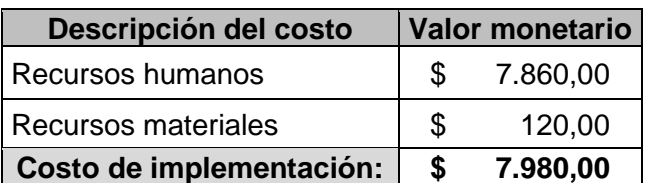

# **CAPÍTULO 4**

## **4. CONCLUSIONES Y RECOMENDACIONES**

#### **4.1. Conclusiones**

Con la identificación del proceso de distribución, se logró determinar que los subprocesos claves que generan impacto en los indicadores logística, son Picking, Shipping y Delivery. Siendo el subproceso Delivery el que genera el resultado de los indicadores de retrasos en la entrega.

Se pudo identificar que los indicadores disponibles antes de la implementación del proyecto tenían como propósito el análisis financiero del proceso; sin embargo, no aportaba en la medición del progreso de las actividades y tampoco ofrecía información clave que permita la planificación adecuada para la distribución de mercadería.

Se definió los indicadores clave necesarios para el análisis del desempeño del proceso y la periodicidad con la que deben ser evaluados. Esta definición se hizo con los usuarios clave del negocio, quienes acordaron que deben actualizarse diariamente.

Conociendo estos indicadores, se pudo realizar la recolección de los datos desde el sistema, identificando de qué manera se encontraban organizada en la base de datos y cuales son aquellos campos que guardan la información relevante para la construcción de las medidas y dimensiones que alimentarían al sistema de inteligencia de negocios.

Habiendo recolectado los datos, fue necesario trabajar en conjunto con los clientes internos para determinar el cálculo de las medidas con base a los campos que ofrecen información cuantitativa, lo cual permitió construir la tabla de hechos principal. Adicional, se identificó los campos que, por contar con información cualitativa, sería utilizada para la creación de las dimensiones que ayudarían a dar contexto en el análisis de las medidas.

El modelado e integración de las tablas de dimensiones con la tabla de hechos principal, se realizó exitosamente utilizando el esquema de estrella, lo que permitió contar con estos datos en Power BI.

Finalmente, ya contando con datos transformados cargados en Power BI, en colaboración de los clientes internos se realizó un análisis de aquellos objetos visuales que representarían mejor los indicadores que se esperaban obtener en el dashboard; siendo los objetos: *gráfico de columnas/filas apiladas 100%* y *gráfico combinado,* aquellos que se presentan con mayor frecuencia en el tablero de control, debido a que representar adecuadamente la comparación de cantidad de entregas en relación al tiempo del proceso.

Las técnicas de preselección y selección utilizadas fueron útiles para no divagar en el diseño, consiguiendo así elaborar el tablero de control cumpliendo con las especificaciones de los usuarios.

Por lo anteriormente descrito se concluye que la metodología aplicada para el desarrollo de la propuesta de solución ha dado como resultado que la implementación del proyecto cumpla con los objetivos planteados.

#### **4.2. Recomendaciones**

Es necesario realizar capacitaciones al equipo de análisis y planificación del área logística sobre el uso del tablero de control, los hallazgos que proporciona, la frecuencia de análisis y la utilidad de la información que suministra.

Para la conservación adecuada de los datos, lo cual es esencial para el funcionamiento del tablero de control, las buenas prácticas recomiendan establecer y cumplir con un plan de mantenimiento a las bases de datos.

Se recomienda elaborar planes de acción para mejorar el cumplimiento del nivel de servicio y para dar tratamiento a los artículos, con tipo de entrega "retiro", que no han sido retirados por un tiempo considerable.

Para que el área de logística pueda reconocer las etapas del proceso que generan los retrasos en la entrega, se sugiere alimentar el dashboard con indicadores de otros subprocesos estableciendo límites de control de tiempo para el cumplimiento y que logren medir cuando estos se encuentren fuera de control.

Se recomienda promover en la organización el uso de aplicaciones de inteligencia de negocios para el análisis de datos, como herramienta para toma de decisiones en búsqueda de la mejora continua de los procesos.

# **ANEXOS**

## **ANEXO A: Fichas de subprocesos claves del proceso de Distribución**

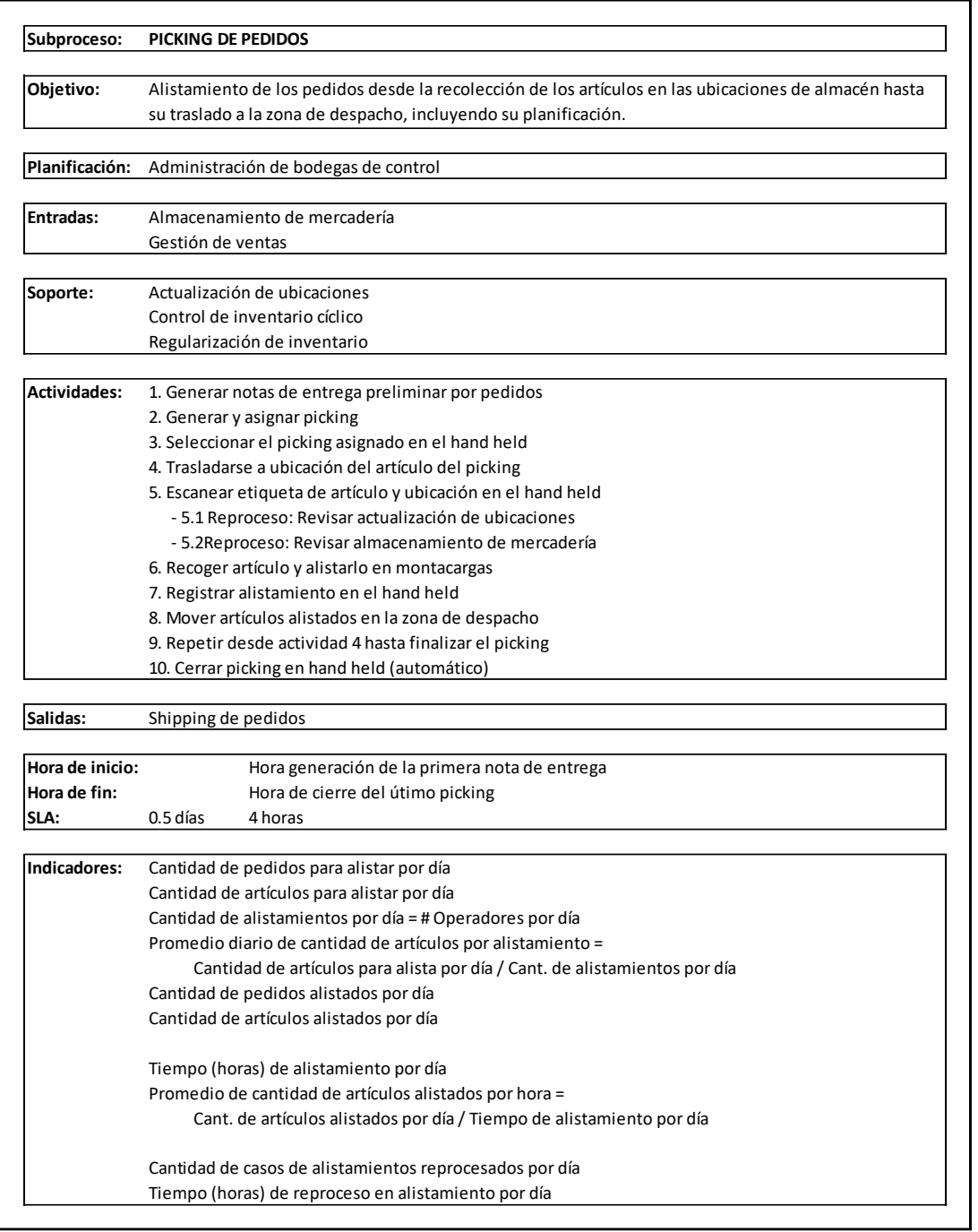

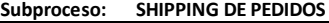

**Objetivo:** Embarque de pedidos desde el traslado de los artículos desde la zona de despacho hacia los andenes de carga, incluyendo su planificación y control.

**Planificación:** Planificación de transporte

**Entradas:** Picking de pedidos

#### **Soporte:**

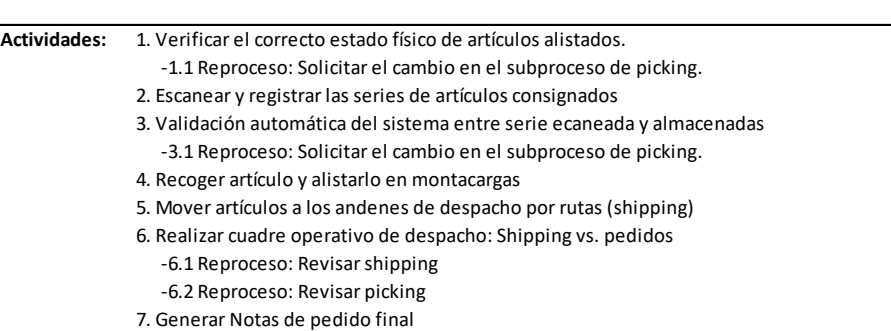

#### **Salidas:** Delivery de pedidos

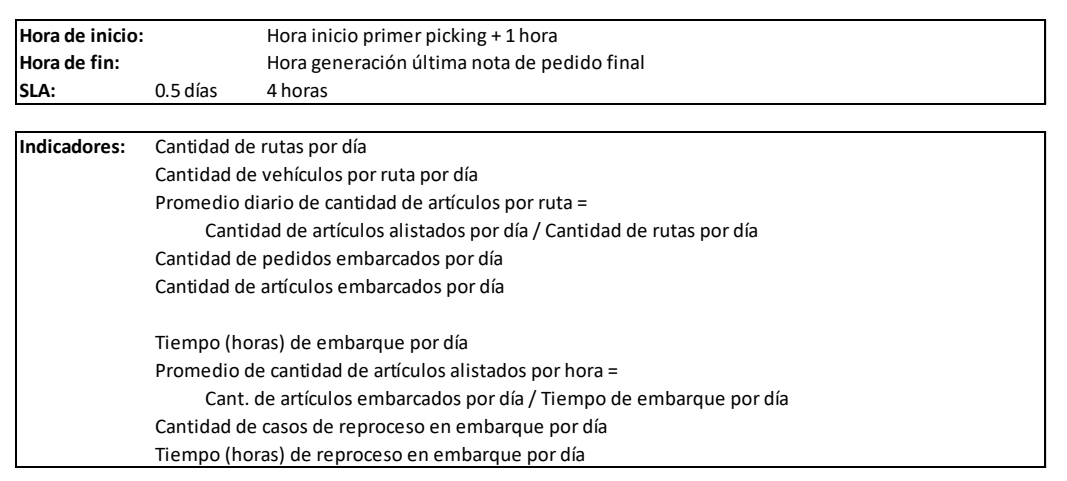

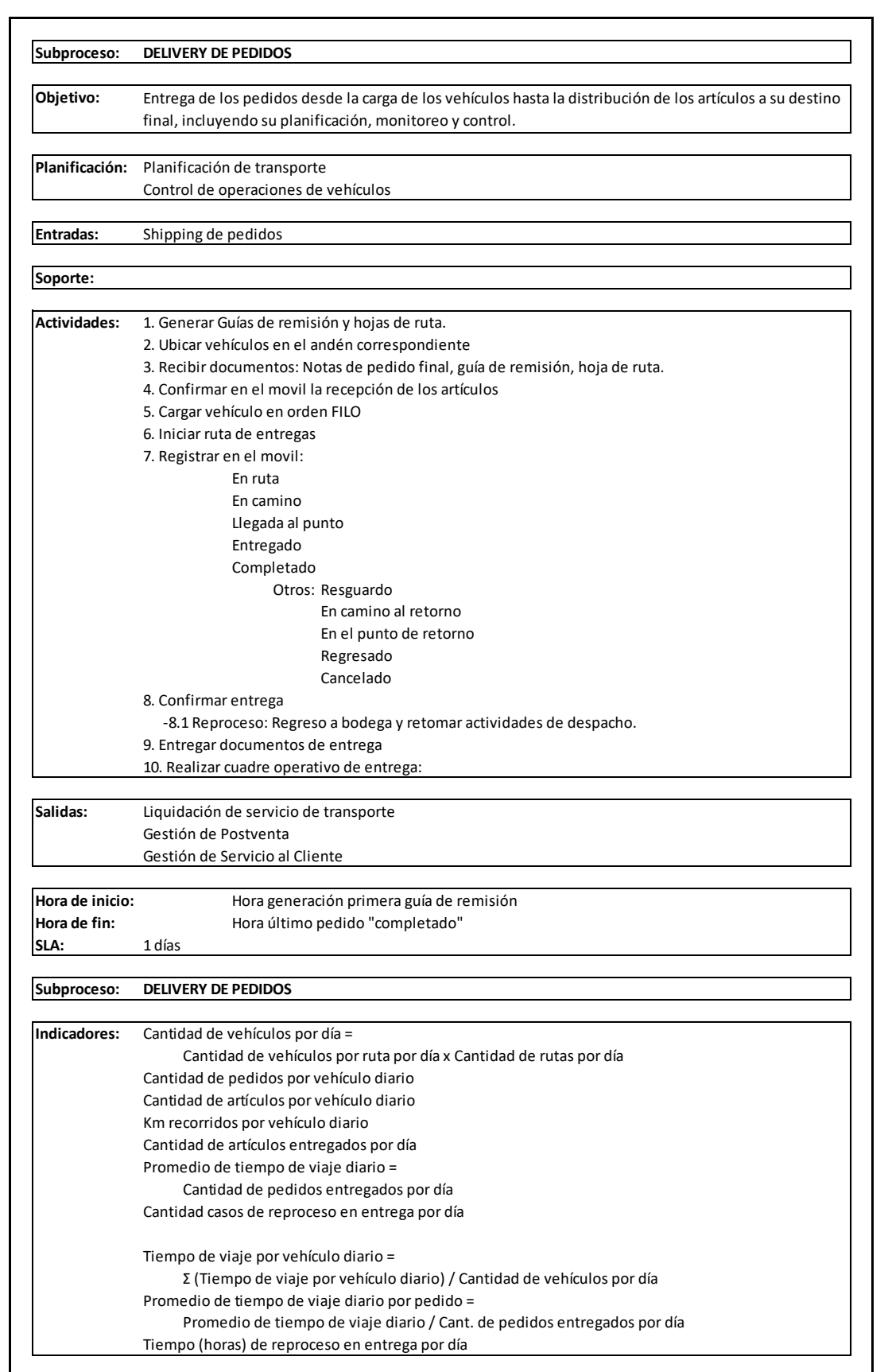

 $\mathcal{L}_{\mathcal{L}}$ 

 $\mathcal{L}_{\mathcal{L}}$ 

 $\mathcal{L}_{\mathcal{L}}$ 

 $\mathcal{L}_{\mathcal{L}}$
## **BIBLIOGRAFÍA**

- International Organization for Standardization. (2015). *Quality management systems — Requirements.* Ginebra.
- Kerzner, H. (2017). *Project Management Metrics, KPIs, and Dashboards : A Guide to Measuring and Monitoring Project Performance.* New York: John Wiley & Sons, Incorporated.
- Kimball, R., & Ross, M. (2013). *The Data Warehouse Toolkit : The Definitive Guide to Dimensional Modeling.* Indianapolis: John Wiley & Sons, Inc.
- Martinez, D. (2017). *Metodología para el diseño de dashboards orientado hacia el registro de evidencias en el proceso de evaluaciones institucionales.* Puyo: Universidad de la Rioja.
- Microsoft Corporation. (2020). *Transformación, definición y modelado de datosen Power BI.* Obtenido de https://docs.microsoft.com/es-es/power-bi/transform-model/

Montgomery, D. C. (2013). *Introduction to statistical quality control.* Arizona.

Mora, L. (2008). *Indicadores de gestión logística.* Bogotá.